**Insights Foundation for Energy** バージョン **1.5.0**

# ユーザー・ガイド

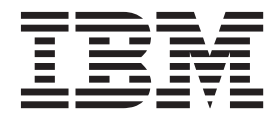

- 注記 -

本書および本書で紹介する製品をご使用になる前に、 55 [ページの『特記事項』に](#page-64-0)記載されている情報をお読みください。

#### 製品情報

本書は Industry Solutions Insights Foundation for Energy バージョン 1.5.0 に適用されており、それ以降のリリースに も適用される可能性があります。

お客様の環境によっては、資料中の円記号がバックスラッシュと表示されたり、バックスラッシュが円記号と表示さ れたりする場合があります。

原典: Insights Foundation for Energy Version 1.5.0 User Guide

- 発行: 日本アイ・ビー・エム株式会社
- 担当: トランスレーション・サービス・センター

Licensed Materials - Property of IBM

**© Copyright IBM Corporation 2015.**

# 目次

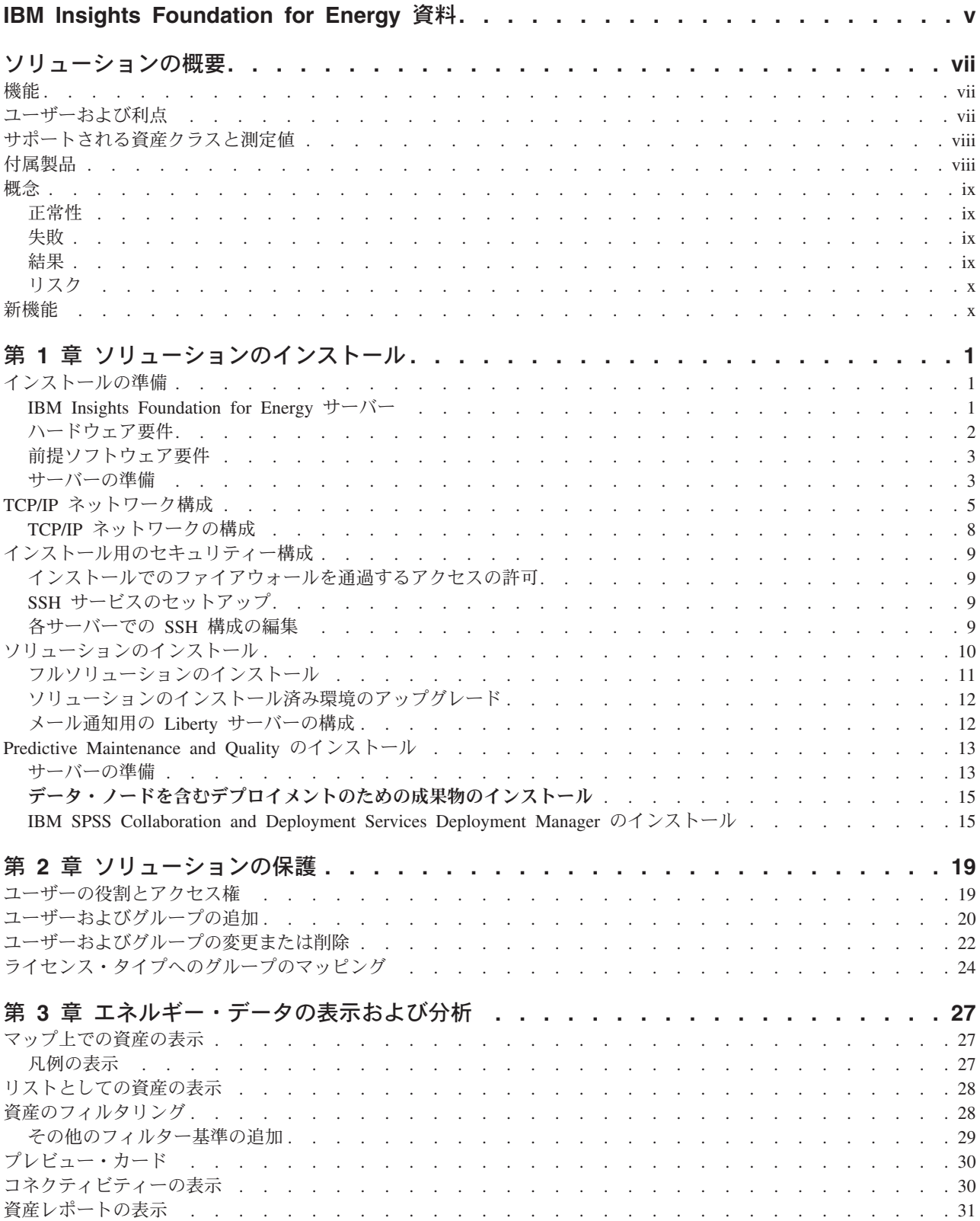

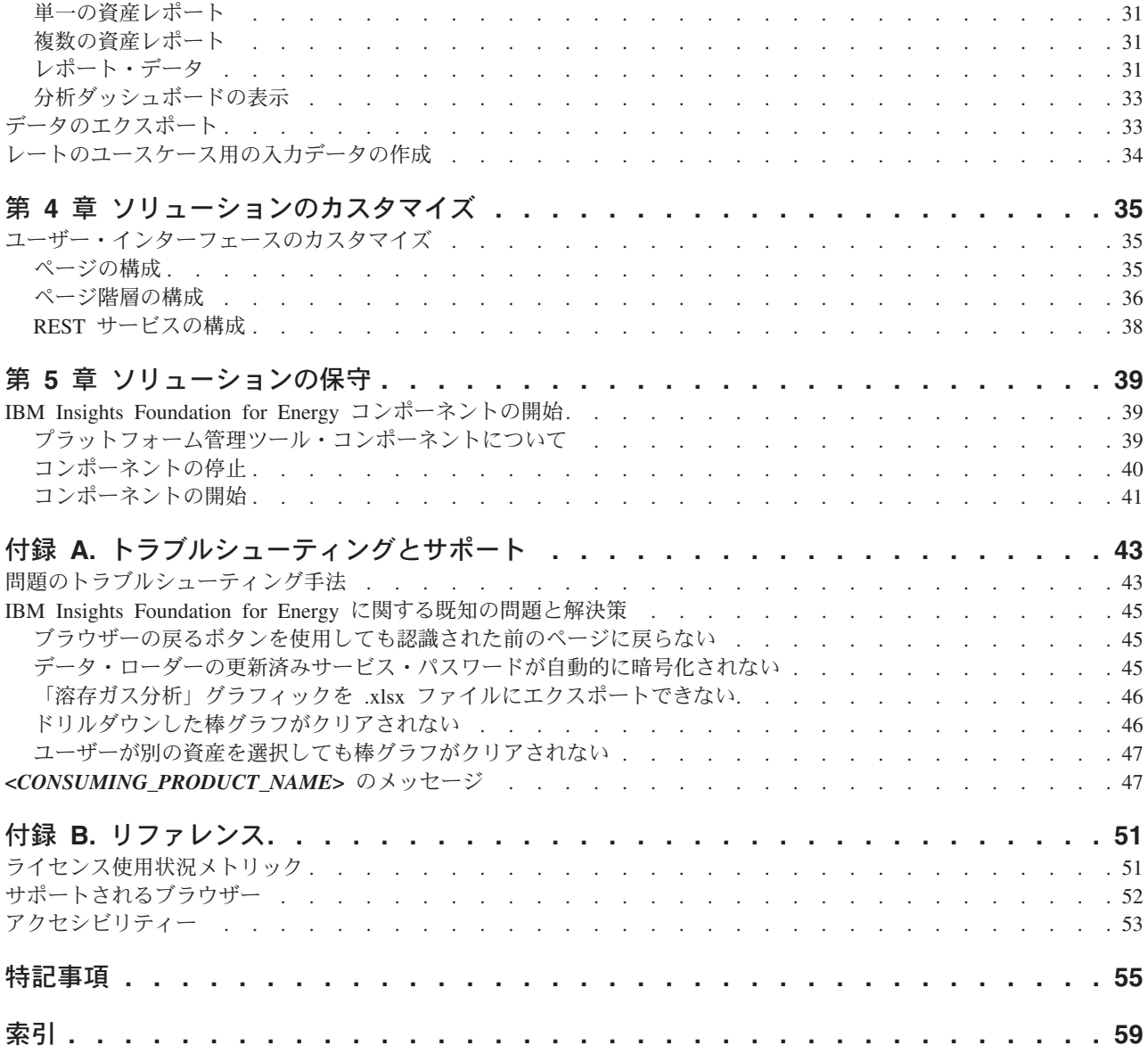

## <span id="page-4-0"></span>**IBM Insights Foundation for Energy** 資料

IBM® Insights™ Foundation for Energy 資料へようこそ。ここには、製品のインスト ール、保守、および使用方法に関する情報が記載されています。本書は英語版を翻 訳したものです。

### ソリューションの概要

IBM Insights Foundation for Energy は、電力/ガス産業用の分析プラットフォームで す。このプラットフォームを使用して、資産やネットワークの分析ユースケースを サポートし、既存のアプリケーションをソリューションと統合するための新しいア プリケーションを開発できます。

ユーザー・インターフェース・フレームワークに組み込まれている拡張機能を使用 して、操作上の要件を満たすアプリケーション・ユーザー・インターフェースを構 築することができます。

#### 対象読者

IBM Insights Foundation for Energy は、電力/ガス資産の分析と保守計画の決定に携 わっている要員向けに設計されています。

#### 情報の検索

### 今後の見通しに関する記述

本資料は、製品の現行機能について説明するものです。現在利用できない項目への 言及が含まれる場合もありますが、将来的に使用可能になることを示唆するもので はありません。このような言及は、なんらかの資料、コード、または機能を提供す るという誓約、保証、または法的義務ではありません。機能の開発、リリース、お よびタイミングは、IBM がその単独の裁量権に基づいて決定します。

## <span id="page-6-0"></span>ソリューションの概要

IBM Insights Foundation for Energy は、電力/ガス産業用の分析プラットフォームで す。このプラットフォームを使用して、資産やネットワークの分析ユースケースを サポートし、既存のアプリケーションをソリューションと統合するための新しいア プリケーションを開発できます。

現在、複数のシステムからのデータは手動で分析する必要があります。IBM Insights Foundation for Energy には、データを統合して相互に関連付けるための分析プラッ トフォームやコア・サービスが備わっています。

オプションの IBM Predictive Maintenance and Quality 製品をインストールすると、 予測保守機能を使用して資産の障害を予測したり、保守の必要性を予想したりする ことができます。

製品には REST サービスが備わっており、これを使用して製品を拡張したり、他の システムへの統合インターフェースを提供したりすることができます。

### 機能

IBM Insights Foundation for Energy は、広範囲にわたる分析機能を提供する分析プ ラットフォームです。これは、IBM プラットフォームと分析製品に基づいていま す。

IBM Insights Foundation for Energy により、予測保守、またはグリッドの認識や管 理などのアプリケーションが有効になり、エネルギー企業はデータとプロセスを統 一することができます。状況認識や可視的な見通しを作成し、成果を改善して最適 化することができます。

IBM Insights Foundation for Energy にはデータの管理、可視化、および分析の各機 能が備わっており、広範囲にわたって統合された分析テクノロジーが使用されてい ます。また、他の分析アプリケーションの基盤として使用することもできます。

この基盤を使用して、以下を行うことができます。

- v センサー、SCADA、ビデオ、気候、EAM など、複数のデータ・ソースを統合す ることで、システムとビジネス・プロセスを統合する。
- v システムとプロセスの内外にわたってデータを相関させ、分析し、視覚化するこ とで、状況認識を得る。

## ユーザーおよび利点

IBM Insights Foundation for Energy は、電力/ガス資産の分析と保守計画の決定に携 わっている要員向けに設計されています。

以下の表に、IBM Insights Foundation for Energy の使用に関連するユーザーと利点 を示します。

<span id="page-7-0"></span>

| ユーザー       | このソフトウェアが役立つ操作        |
|------------|-----------------------|
| 信頼性計画エンジニア | 資産およびネットワークに関するデータを分  |
|            | 析します。                 |
| データ科学者     | 分析モデルを作成および構成します。     |
| IT 管理者     | カスタム・サービスとユーザー・インターフ  |
|            | ェース・エレメントを構成します。      |
| ソフトウェア開発者  | • 新しいアプリケーションを作成します。  |
|            | • 新しいデータ・モデルとサービスを作成し |
|            | ます。                   |
|            | • 新しいアプリケーションの新しいユーザ  |
|            | ー・インターフェースを作成します。     |

表 *1. IBM Insights Foundation for Energy* のユーザーと利点

## サポートされる資産クラスと測定値

IBM Insights Foundation for Energy に含まれる、デフォルトでサポートされる資産 クラスと測定値について説明します。

以下の表に、デフォルトのサポートを示します。

表 *2.* 各資産クラスに関連付けられた測定値

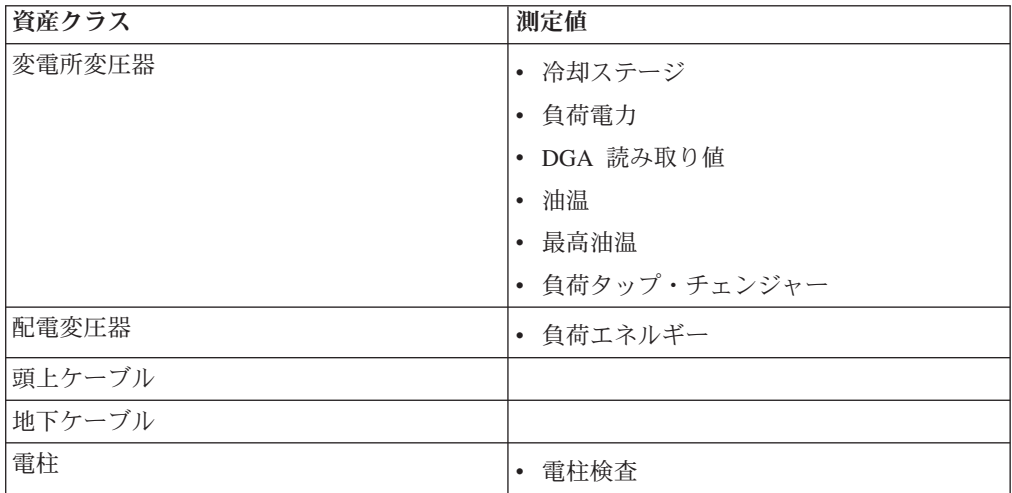

## 付属製品

IBM Insights Foundation for Energy は、複数の IBM 製品の上に構築されていま す。以下の各製品のバージョンが、このソリューションで使用するために含まれて います。

- Apache Jena 0.2.3
- DB2<sup>®</sup> Enterprise Server Edition 10.5.0.5
- IBM Cognos<sup>®</sup> Business Intelligence 10.2.2
- IBM HTTP Server 8.5.5.5
- v IBM ILOG® CPLEX® Optimization Studio 12.6.0.1
- <span id="page-8-0"></span>• IBM Integration Bus 9.0.0.3
- IBM SPSS® Data Access Pack 7.1.1
- IBM SPSS Modeler 17.0
- IBM SPSS Modeler Batch 17.0
- v IBM SPSS Modeler Collaboration and Deployment Services Adapter 17.0
- IBM SPSS Statistics 23.0
- v IBM SPSS Statistics 23.0 Collaboration and Deployment Services Adapter 7.0
- IBM SPSS Analytic Server 2.0
- IBM WebSphere® MQ 7.5.0.4
- v IBM WebSphere SDK Java™ Technology Edition 7.1.2.10
- SPSS Collaboration and Deployment Services 7.0.0
- WebSphere Application Server Liberty Profile 8.5.5.5
- WebSphere Application Server Network Deployment 8.5.5.5

#### 概念

IBM Insights Foundation for Energy には、ソリューションおよびエネルギー業界に 特有の概念があります。これらの概念の理解は、ソリューションで表されるデータ を理解するために重要です。

## 正常性

正常性は、特定の資産がサービスをどの程度提供しているのかを示します。

IBM Insights Foundation for Energy は各資産の正常性の総スコアを提供します。正 常性スコアの計算時には、経過時間、製造元、過負荷時間などの要因が考慮されま す。

正常性のスコアが高いほど、資産が失敗する可能性が低くなります。

#### 失敗

失敗は、資産が失敗する確率です。

失敗の計算では、資産自体が失敗する確率と、資産の失敗による上流および下流の 資産の影響が考慮されます。

失敗のスコアが高いほど、資産が失敗する可能性が高くなります。

#### 結果

資産が失敗した場合、結果は影響の指標になります。

結果の値が大きいほど影響が大きいことを示します。

• 例 1: 病院サービスを提供する資産の失敗は、1 つの住居サービスを提供する資 産よりも結果の値が大きくなります。

v 例 2: 病院が 2 つ存在し、1 番目の病院には 2 つの異なる給電線と 1 つの補助 発電機があり、2 番目の病院にはない場合、2 番目の病院サービスを提供する資 産の失敗は、1 番目の病院よりも結果の値が大きくなります。

## <span id="page-9-0"></span>リスク

リスクは、失敗と結果の積です。

例えば、資産の失敗の確率は高いが、サービスの提供先の顧客が少ない場合は、サ ービスの提供先の顧客が多い資産よりもリスクが低くなります。

## 新機能

IBM Insights Foundation for Energy V1.5 は、WebSphere Application Server Liberty Profile にデプロイされます。この新しいリリースには、簡略化されたインストール と操作、および向上されたカスタマイズと拡張機能が含まれています。

## 修正されたアーキテクチャー

IBM Insights Foundation for Energy は、3 つのサーバーにインストールされ、簡略 化されたインストール、デプロイメント、および操作がサポートされるようになり ました。

## ユーザー・インターフェース・フレームワーク

拡張されたユーザー・インターフェース・フレームワークによって提供される拡張 機能を使用して、操作上のニーズを満たすアプリケーション・ユーザー・インター フェースを作成します。アプリケーション開発者は、カスタマイズされたユーザ ー・インターフェース・コンポーネントを作成して、ユーザー・インターフェース を拡張できます。管理者は新しいユーザー・インターフェース・コンポーネントを 登録し、アプリケーションでページのスタイル、レイアウト、ウィジェット、アク セス制御、およびサービスを構成できます。

## **REST** サービス・フレームワーク

拡張された Representational State Transfer (REST) サービス・フレームワークによっ て提供される拡張機能を使用して、コード作成を最小限に抑えながらカスタマイズ された REST サービスを作成します。管理者はカスタム・サービスを登録し、サー ビスへのアクセス権限をソリューションのユーザー役割に割り当てることができま す。

## <span id="page-10-0"></span>第 **1** 章 ソリューションのインストール

IBM Insights Foundation for Energy V1.5 を 3 つのサーバー (分析サーバー、アプ リケーション・サーバー、データベース・サーバー) にインストールします。

## インストールの準備

IBM Insights Foundation for Energy V1.5 をインストールする前に、前提条件を確認 し、3 つのサーバーの準備を行います。

## **IBM Insights Foundation for Energy** サーバー

IBM Insights Foundation for Energy 1.5 は 3 つのサーバーにインストールされま す。

IBM Insights Foundation for Energy インストールの一環として、以下のソフトウェ アが各サーバーにインストールされます。

アプリケーション・サーバー

IBM HTTP Server 8.5.5.5

WebSphere Application Server Liberty Profile 8.5.5.5

IBM WebSphere MQ 7.5.0.4

IBM Integration Bus 9.0.0.3

#### 分析サーバー

IBM SPSS Modeler 17.0

IBM SPSS Data Access Pack 7.1.1

IBM SPSS Modeler Batch 17.0

SPSS Collaboration and Deployment Services 7.0.0

IBM SPSS CNDS Statistics Adapter 23.0

IBM SPSS Statistics 23.0

IBM SPSS Analytic Server 2.0

WebSphere Network Deployment 8.5.5.5

IBM WebSphere SDK Java Technology Edition 7.1.2.10

IBM ILOG CPLEX Optimization Studio 12.6.0.1

IBM HTTP Server バージョン 8.5.5.5

IBM Cognos Business Intelligence 10.2.2

#### データベース・サーバー

DB2 Enterprise Server Edition 10.5.0.5

Apache Jena 0.2.3

## <span id="page-11-0"></span>ハードウェア要件

3 つの IBM Insights Foundation for Energy サーバーはそれぞれ、最小のハードウェ ア要件を満たす必要があります。

IBM Insights Foundation for Energy で使用される 3 つのサーバーの最小要件は表 1 に示されています。

表 *3.* 最小のハードウェア要件

|                   | <b> アプリケーション・</b> |        | <b> データベース・サー</b> |
|-------------------|-------------------|--------|-------------------|
| <b>コワース</b>       | サーバー              | 分析サーバー | バー                |
| <b>CPU</b>        | 4 vCPU            | 4 vCPU | 4 vCPU            |
| メチリー              | 16 GB             | 16 GB  | $8$ GB            |
| ディスク・スペース  250 GB |                   | 250 GB | 250 GB            |

インストール・サーバーとして使用されるサーバーには、80 GB のディスク・スペ ースが追加で必要になります。この追加スペースはディストリビューション・メデ ィア用に必要です。IBM Insights Foundation for Energy が正常にインストールされ ると、これらのディレクトリーを削除できます。以下の説明で使用するインストー ル・ディレクトリーは、/distributionMedia と /installMedia/afba/images とい う名前ですが、インストール時にデフォルトのディレクトリー名を変更した場合は 異なることがあります。

各サーバーのディレクトリーの最小要件を表 2 に示します。この要件では、ブー ト・パーティションおよびスワップ・パーティションに必要なスペースは含まれて いません。

| ディレクトリー       | 最小スペース | 説明                                                                                                    |
|---------------|--------|----------------------------------------------------------------------------------------------------|
|               | 8 GB   | ルート・ディレクトリー                                                                                                    |
| /opt          | 32 GB  |                                                                                                    |
| /usr          | 8 GB   |                                                                                                    |
| /home         | 5 GB   |                                                                                                    |
| /temp         | 12 GB  |                                                                                                    |
| /chroot       | $1$ GB |                                                                                                    |
| /datahome     | 22 GB  |                                                                                                    |
| /loghome      | 8 GB   |                                                                                                    |
| /installMedia | 30 GB  | このディレクトリーは別の名<br>前にすることができます。た<br>だし、その新しいディレクト<br>リー名をインストール・プロ<br>パティー・ファイルに定義す<br>る必要があります。<br>このディレクトリーはインス<br>トール後に削除できます。 |

表 *4.* 各ディレクトリーの最小スペース所要量

<span id="page-12-0"></span>表 *4.* 各ディレクトリーの最小スペース所要量 *(*続き*)*

| ディレクトリー            | 最小スペース          | 説明            |
|--------------------|-----------------|---------------|
| /distributionMedia | $80 \text{ GB}$ | このディレクトリーは別の名 |
|                    |                 | 前にすることができます。た |
|                    |                 | だし、その新しいディレクト |
|                    |                 | リー名をインストール・プロ |
|                    |                 | パティー・ファイルに定義す |
|                    |                 | る必要があります。     |
|                    |                 | このディレクトリーはインス |
|                    |                 | トール後に削除できます。  |
| $ /\text{var} $    | $8$ GB          |               |
| /SWAP              | 8 GB            |               |

注**:** Linux 環境の初期化時には一部のディレクトリーが存在しない場合があります。 存在しないディレクトリーは、インストール中にルート・ディレクトリーの下に作 成されます。必要なすべてのディレクトリーの合計ボリュームを満たす十分なサイ ズがルート・ディレクトリーにあることを確認してください。

## 前提ソフトウェア要件

IBM Insights Foundation for Energy をインストールする前に、すべてのサーバーに 適切なソフトウェアがインストールされている必要があります。

IBM Insights Foundation for Energy には、Red Hat Enterprise Server Linux バージ ョン 6 リリース 6.3 以上が必要です。また、サーバー準備の手順の一環として、サ ーバーに特定の Linux RPM パッケージをインストールする必要もあります。詳し くは、『Linux パッケージのインストール』を参照してください。

## サーバーの準備

IBM Insights Foundation for Energy V1.5 をインストールする前に、3 つのサーバー の準備が正しく行われている必要があります。そうでない場合は、インストールが 失敗します。

## **Linux** パッケージのインストール

IBM Insights Foundation for Energy V1.5 をインストールする前に、必ず Linux パ ッケージが 3 つのサーバーすべてにインストールされているようにしてください。

#### 手順

yum install *package\_name* コマンドを実行して、以下の表にリストされている Linux パッケージを各サーバーにインストールします。 環境がパッケージ処理ツー ル *yum* 用に構成されている場合、yum install コマンドを使用してインストールで きます。例えば、すべてインストールするには以下のコマンドを使用します。

yum install -y audit-libs.i686 audit-libs.x86\_64 bc.x86\_64 compat-db.i686 compat-db.x86\_64 compat-glibc.x86\_64 compat-libstdc++\*i686 compat-libstdc++\*x86\_64\_dos2unix.x86\_64\_elfutils.x86\_64\_elfutils-libs.i686 elfutils-libs.x86\_64 gettext.x86\_64 gettext-libs.x86\_64 glibc.i686 glibc.x86\_64 gtk2.i686 gtk2.x86\_64 gtk2-engines.i686 gtk2-engines.x86\_64 ksh.x86  $64$  libaio.i686 libaio.x86 64 libgcc.i686 libgcc.x86 64 libstdc++.i686

libXft.i686 libXft.x86\_64 libXmu.i686 libXmu.x86\_64 libXp.i686 libXpm.i686 libXpm.x86\_64 libXpm-devel.i686 libXpm-devel.x86\_64 libXtst.i686 libXtst.x86 64 nfs-utils.x86 64 nfs-utils-lib.x86 64 nss-softokn-freebl.i686 nss-softokn-freebl.x86\_64 ntp.x86\_64 openmotif22.i686 openmotif22.x86\_64 openssh-clients.x86\_64 pam.i686 pam-devel.i686 pam\_passwdqc.x86\_64 redhat-lsb.x86\_64 rpm-build.x86\_64 tcsh.x86\_64 unzip.x86\_64 xorg-x11-xauth.x86\_64 zip.x86\_64 zlib.i686 zlib.x86\_64

| パッケージ名                              | パッケージ名                  | パッケージ名                            |
|-------------------------------------|-------------------------|-----------------------------------|
| audit-libs.i686.rpm                 | gtk2-engines.i686.rpm   | nfs-utils.x86 64.rpm              |
| audit-libs.x86_64.rpm               | gtk2-engines.x86 64.rpm | nfs-utils-lib.x86 64.rpm          |
| bc.x8664.rpm                        | ksh.x86 64.rpm          | nss-softokn-<br>freebl.i686.rpm   |
| compat-db.i686.rpm                  | libaio.i686.rpm         | nss-softokn-<br>freebl.x86_64.rpm |
| compat-db.x86_64.rpm                | libaio.x86_64.rpm       | ntp.x86_64.rpm                    |
| compat-glibc.x86 64.rpm             | libgcc.i686.rpm         | openmotif22.i686.rpm              |
| compat-glibc-<br>headers.x86_64.rpm | libgcc.x86 64.rpm       | openmotif22.x86_64.rpm            |
| compat-libstdc++*i686.rpm           | libstdc++.i686.rpm      | openssh-clients.x86 64.rpm        |
| $compat-$<br>libstdc++*x86_64.rpm   | libXft.i686.rpm         | pam.i686.rpm                      |
| dos2unix.x86_64.rpm                 | libXft.x86 64.rpm       | pam-devel.i686.rpm                |
| elfutils.x86 64.rpm                 | libXmu.i686.rpm         | pam_passwdqc.x86_64.rpm           |
| elfutils-libs.i686.rpm              | libXmu.x86_64.rpm       | redhat-1sb.x86_64.rpm             |
| elfutils-libs.x86_64.rpm            | libXp.i686.rpm          | rpm-build.x86-64.rpm              |
| gettext.x86_64.rpm                  | libXpm.i686.rpm         | tcsh.x86_64.rpm                   |
| gettext-libs.x86_64.rpm             | libXpm.x86 64.rpm       | unzip.x86_64.rpm                  |
| glibc.i686.rpm                      | libXpm-devel.i686.rpm   | xorg-x11-xauth.x86 64.rpm         |
| glibc.x86 64.rpm                    | libXpm-devel.x86_64.rpm | zip.x86 64.rpm                    |
| gtk2.i686.rpm                       | libXtst.i686.rpm        | $z$ lib.i $686$ . $rpm$           |
| gtk2.x86 64.rpm                     | libXtst.x86 64.rpm      | zlib.x86 64.rpm                   |

表 *5. IBM Insights Foundation for Energy* サーバーに必要な *Linux* パッケージ

#### ホスト・ファイルの構成

サーバー間の通信を使用可能にするには、各サーバーで /etc/hosts ファイルを変 更し、3 つのサーバーすべての IP アドレスおよびホスト名を含める必要がありま す。

#### このタスクについて

分析サーバー、アプリケーション・サーバー、およびデータベース・サーバーで以 下の手順を実行します。

#### 手順

1. root ユーザーとして各サーバーにログオンします。

<span id="page-14-0"></span>2. 3 つのサーバーの IP アドレスおよびホスト名に基づいて、各サーバーで IP ア ドレス、完全修飾ホスト名、および短縮ホスト名を /etc/hosts ファイルに以下 の形式で定義します。

*IP\_address fully\_qualified\_host\_name*

注**:** 3 つのサーバーすべてのホスト名および IP アドレスが各サーバーで正しく なければなりません。

以下に例を示します。

- 127.0.0.1 localhost.localdomain localhost
	- ::1 localhost6.localdomain6 localhost6
	- 9.112.229.55 ife0-app.cn.ibm.com ife0-app
	- 9.112.229.56 ife0-ana.cn.ibm.com ife0-ana
	- 9.112.229.57 ife0-db.cn.ibm.com ife0-db
- 3. ホスト名および完全修飾ホスト名が各サーバーで正しく構成されていることを確 認してください。コマンド hostname -f を入力します。このコマンドが、サー バーに対して定義された完全修飾ホスト名を返した場合、検証は成功です。

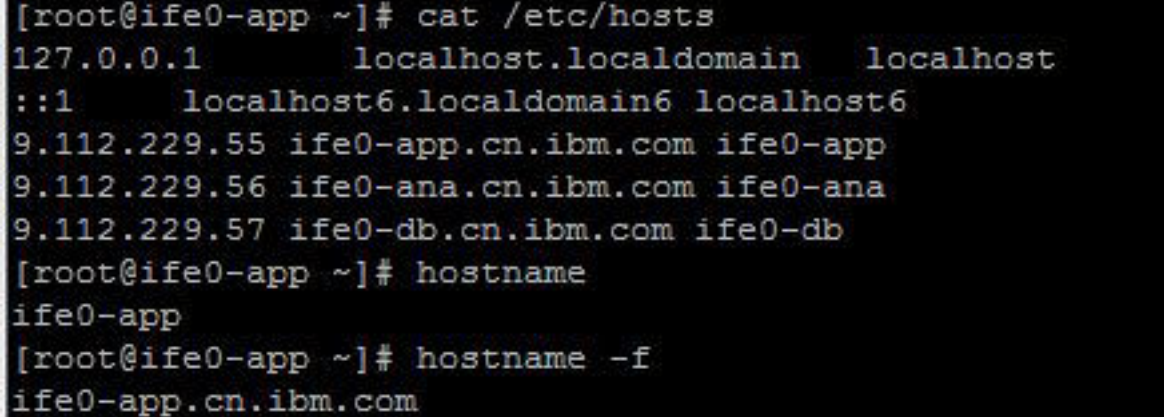

図 *1.* 完全修飾ホスト名の戻り値

## **TCP/IP** ネットワーク構成

IBM Insights Foundation for Energy で使用されるすべてのサーバーを、短縮ホスト 名および完全修飾ホスト名を使用して構成する必要があります。

各ホスト名は、各サーバーの正しい IP アドレスに対応する必要があります。DNS サーバーを使用するか、または /etc/hosts ファイルに定義を追加することにより 構成を行えます。

完全修飾ホスト名は 3 つの構成要素から成ります。例えば、myhost.mydomain.com となります。ここで、最上位のドメインは、標準インターネット・トップレベル・ ドメインです。

注**:** 短縮ホスト名および完全修飾ホスト名は、大/小文字の区別があります。例え ば、MyCompany.MyDomain.com を mycompany.mydomain.com と指定することはで きません。

IPv4 をインストールおよび構成する必要があります。IPv4 ループバック・アドレス 127.0.0.1 を使用可能にし、localhost の名前が 127.0.0.1 に対応している必要があり ます。

IBM Insights Foundation for Energy のインストール・サーバーおよびターゲット・ サーバーで TCP/IP ネットワークをセットアップするための Linux ネットワーク構 成ファイルを編集する際のガイドラインおよび注意事項を以下に示します。構成に 関する注意は単なる指針です。要件に適合するネットワークはすべて動作します。

### ファイル**: etc/hosts**

hosts ファイルは、TCP/IP 名を IP アドレスに解決します。構成に DNS サーバー がない場合は、すべてのサーバーとその IP アドレス、短縮ホスト名、および完全 修飾名をこのファイルで定義する必要があります。また、ローカル・ループバッ ク・アドレスおよびホスト名も、このファイルで定義します。

DNS サーバーを使用している場合は、DNS で解決されているホストをこのファイ ルに含める必要はありません。

注**:** IPv4 を使用している場合は、ローカル・ループバック・アドレス 127.0.0.1 を localhost および localhost.localdomain のホスト名にマップする必要があります。

例:

```
# local loopback definitions -- do not remove
# or alter these!
127.0.0.1 localhost.localdomain localhost
# target runtime servers for the topology
192.168.0.211 ifeapp.ife1501.com ifeapp
192.168.0.212 ifedb.ife1501.com ifedb
192.168.0.213 ifeana.ife1501.com ifeana
```
#### ファイル**: /etc/sysconfig/network-s cripts/ifcfg-***adapter\_name*

ifcfg-adapter name ファイルは、指定のネットワーク・アダプターの基本ネットワ ーク設定を定義するために使用します。Linux により割り当てられたネットワー ク・アダプターの名前を、*<adapter\_name>* によって指定します。*<adapter\_name>* の標準的な値は *eth0* ですが、ご使用の環境では異なる場合があります。

IPv4 ネットワーキングの場合は、以下のパラメーターを定義する必要があります。

#### **IPADDR**

構成中のサーバーの IPv4 アドレスを設定します。

#### **NETMASK**

構成中のサーバーの IPv4 ネットワーク・マスクを設定します。

#### **GATEWAY**

構成中のサーバーのデフォルト・ネットワークの IPv4 アドレスを設定しま す。

#### **BOOTPROTO**

静的 IP アドレスを使用する場合、*none* に設定します。

#### **NM\_CONTROLLED**

ネットワーク管理サービスが ifcfg-*adapter\_name* ファイルを変更できない ようにするために、*No* に設定します。

#### **ONBOOT**

アダプターを自動的に開始するために *Yes* に設定します。

#### **IPV6INIT**

アドレスのデフォルト・バージョンを IPv4 に維持するために *No* に設定し ます。

#### **IPV6ADDR**

```
IPV6INIT=yes の場合にサーバーの IPv6 アドレスを設定します。
```
#### **IPV6\_DEFAULTGW**

*IPV6INIT=yes* の場合にデフォルト・ネットワーク・ゲートウェイの IPv6 アドレスを設定します。

### ファイル**: /etc/sysconfig/network**

/etc/sysconfig/network ファイルを使用して、一般的なネットワーキング・パラメ ーターを定義します。

IPv4 ネットワーキングの場合は、以下のパラメーターを定義する必要があります。

#### **NETWORKING**

*Yes* に設定して IPv4 ネットワーキングを有効にします。

#### **NETWORKING\_IPV6**

*No* に設定します。

#### **HOSTNAME**

サーバーの短縮ホスト名を設定します。

/etc/sysconfig/network ファイルの編集によるホスト名構成の変更は、サーバーを 再始動するまでは有効になりません。再始動が望ましくない場合は、hostname new\_host\_name コマンドを実行して、現在のシェル・セッションのホスト名を変更 してください。例えば、サーバーのホスト名を ifeapp に変更するには、hostname ifeapp コマンドを実行します。

### ファイル**: /etc/resolv.conf**

/etc/resolv.conf ファイルは、ネットワークの DNS サーバーおよびデフォルトの 検索ドメイン定義するために使用されます。DNS サーバーを使用していない場合 は、このファイルは空にしてください。

DNS サーバーを使用する場合は、resolv.conf には以下の行を含めてください。

```
search domain name
nameserver first_DNS_server
nameserver second_DNS_server
```
注**:**

search の値は、デフォルトの検索ドメインを指定します。

最初の nameserver の値は、DNS サーバーの IP アドレスです。

<span id="page-17-0"></span>2 番目の nameserver の値は、2 次 DNS サーバーを指定する場合に使用できます。 2 番目の nameserver の指定はオプションです。

以下に例を示します。

search yourcompany.com nameserver 10.75.20.10 nameserver 10.75.20.11

## **TCP/IP** ネットワークの構成

IBM Insights Foundation for Energy で使用するすべてのサーバーを、正しい IP ア ドレスに対応する短縮ホスト名および完全修飾ホスト名を使用して構成します。

#### 手順

- 1. DNS サーバーを使用するか、/etc/hosts ファイル内の定義によって、完全修飾 名および短縮ホスト名を定義します。
- 2. /etc/sysconfig/network ファイル内の *HOSTNAME* が、完全修飾ホスト名では なく短縮ホスト名に設定されていることを確認します。 例えば、 *HOSTNAME=xyz* のようにする必要があり、*HOSTNAME=xyz.yourco.com* は正しく ありません。
- 3. 以下のテストを実行して、すべてのサーバーで、ホスト名、完全修飾ホスト名、 およびドメイン名が構成されていることを確認します。
	- a. hostname -s コマンドにより、サーバーの定義された短縮ホスト名が返され ます。
	- b. hostname -f コマンドにより、サーバーの定義された完全修飾ドメインおよ びホスト名が返されます。
	- c. hostname -d コマンドにより、サーバーのドメイン名が返されます。
	- d. 各サーバーの短縮ホスト名を指定した ping <short host name> コマンドに より、そのサーバーがアクセス可能であることが示されます。
	- e. 各サーバーの完全修飾ホスト名を指定した ping <fully-qualified name> コ マンドにより、そのサーバーがアクセス可能であることが示されます。
- 4. 各サーバーで、/etc/hosts ファイル内でローカル・ループバック・アドレッシ ングを有効にします。
- 5. 以下のテストを実行して、すべてのサーバーでローカル・ループバック・アドレ スが構成されていることを確認します。
	- a. ping -n localhost コマンドにより、アドレス 127.0.0.1 が返されます。
	- b. ping -n localhost.localdomain コマンドにより、アドレス 127.0.0.1 が返 されます。
- 6. 以下のサーバーについて、/etc/sysctl.conf ファイル内の *net.ipv4.tcp\_fin\_timeout=15* パラメーターを追加または更新します。
	- v アプリケーション・サーバー
	- 分析サーバー
	- v データベース・サーバー
- 7. /etc/sysctl.conf ファイルの編集後に、各サーバーを再始動します。
- 8. IBM Insights Foundation for Energy で使用されるポートが、iptables ネットワー ク・パケット・フィルターにより制限されていないことを確認します。

## <span id="page-18-0"></span>インストール用のセキュリティー構成

IBM Insights Foundation for Energy のインストール前に、特定のセキュリティー設 定および SSH サービスを実行する必要があります。

## インストールでのファイアウォールを通過するアクセスの許可

インストール・プロセスにファイアウォールを通過するアクセスを許可することは 前提条件です。

#### 手順

- 1. 各サーバーで、/etc/selinux/config ファイルを開き、SELINUX を *disabled* に 設定します。
- 2. 各サーバーを再始動します。

## **SSH** サービスのセットアップ

3 つの各サーバーで SSH サービスをセットアップする必要があります。

#### 始める前に

インストール処理中に使用するための、利用可能な ssh アクセス・ポートとして、 TCP/IP ポート 22 をオペレーティング・システムで構成する必要があります。

#### このタスクについて

プラットフォーム制御ツールの SSH アクセス用の TCP/IP ポート番号は、トポロ ジー・プロパティー・ファイルに指定されます。プラットフォーム制御ツールのみ が、構成されたこのポートを使用します。

#### 手順

- 1. /etc/ssh/sshd\_config ファイルを開きます。以下の行の先頭の # 記号を削除し ます。
	- v PermitRootLogin *yes*
	- v Password Authentication *yes*
- 2. ファイルを保存します。
- 3. 各サーバーで service sshd restart コマンドを実行して、SSH サービスを開 始します。

### 各サーバーでの **SSH** 構成の編集

各サーバーでのインストール手順用に SSH 構成を編集します。

#### 手順

- 1. 以下のコマンドを実行して、sshd config.orig ファイルのバックアップ・コピ ーを作成します。cp /etc/ssh/sshd\_config /etc/ssh/sshd\_config.orig。
- 2. /etc/ssh/sshd\_config ファイルを開きます。
- 3. 以下のステートメントをコメント化します。
	- v AllowUsers ステートメント。
	- v AllowGroups ステートメント。

<span id="page-19-0"></span>4. PermitRootLogin ステートメントを *yes* に設定します。

注**:** ファイル内に PermitRootLogin ステートメントがない場合は、このステー トメントを追加しないでください。

5. PasswordAuthentication ステートメントを *yes* に設定します。

注**:** ファイル内に PasswordAuthenticationstatement がない場合は、このステ ートメントを追加しないでください。

- 6. ファイルを保存します。
- 7. 以下のコマンドを実行して、編集したファイルのバックアップ・コピーを作成し ます。cp /etc/ssh/sshd\_config /etc/ssh/sshd\_config.ife\_maintenance
- 8. service sshd restart コマンドを実行して、サーバーで SSH サービスを開始 します。

### 次のタスク

IBM Insights Foundation for Energy が正常にインストールされた後 で、/etc/ssh/sshd\_config を元の状態に戻し、コマンド service sshd restart を 実行して変更を有効にします。

## ソリューションのインストール

コマンド・ライン・ユーティリティーを使用して IBM Insights Foundation for Energy をデプロイします。

### このタスクについて

IBM Insights Foundation for Energy 1.5 パッケージを 3 つのサーバーのいずれか 1 つにダウンロードし、このサーバーをインストール・サーバーとして使用します。 インストール・パッケージを解凍し、コマンド・ライン・ユーティリティーを使用 して製品をデプロイします。

### 手順

- 1. ife1501.tar.bz2 パッケージをいずれか 1 つのサーバー (データベース・サー バーなど) にダウンロードします。このサーバーをインストール・サーバーとし て使用します。
- 2. インストール・サーバーでパッケージのコンテンツを新しいディレクトリーに解 凍します。 例えば、以下のコマンドを実行してコンテンツを /distributionMedia に解凍します。

mkdir /distributionMedia tar -jxvf ife1501.tar.bz2 -C /distributionMedia cd /distributionMedia tar -jxvf ife15.media.tar.bz2 -C /distributionMedia

解凍されたコンテンツにはインストール・パッケージ ife\_chianti\_plus\_<time label>.zip が含まれます。

3. インストール・サーバーで /install/afbaInstall\_ChiantiPlus ディレクトリー を作成します。これはインストール・ディレクトリーです。

- <span id="page-20-0"></span>4. ファイル ife\_chianti\_plus\_<time label>.zip を /install/ afbaInstall\_ChiantiPlus ディレクトリーにコピーします。
- 5. /install/afbaInstall\_ChiantiPlus インストール・ディレクトリーでファイル ife\_chianti\_plus\_<time label>.zip を解凍します。

## フルソリューションのインストール

ご使用のシステムに IBM Insights Foundation for Energy の旧バージョンがない場合 は、フルインストールのすべてのステップを実行する必要があります。

### 手順

- 1. /install/afbaInstall\_ChiantiPlus/resource/custom.properties ファイルを編 集し、image.basedir.local プロパティーをインストール・メディアが配置され ているロケーションに設定します。例えば /distributionMedia を設定します。
- 2. /install/afbaInstall\_ChiantiPlus/topology/ife.properties ファイルを編集 し、3 つのサーバー (アプリケーション・サーバー、分析サーバー、データベー ス・サーバー) のホスト名およびパスワードの値を設定します。その他のパスワ ードは、プロパティー・ファイルで構成したり、デフォルト値の使用を許可した りすることが可能です。

注**:** パスワード以外の他の構成設定 (ミドルウェアのインストール・パスなど) は変更しないでください。

3. IBM Insights Foundation for Energy の 3 人のサンプル・ユーザーについてデフ ォルト・パスワードを変更するには、/install/afbaInstall\_ChiantiPlus/ topology/ife.std.properties ファイルを編集します。

注**:** インストールが成功したら、更新されたパスワードの暗号化バージョンは、 IBM Insights Foundation for Energy に用意されている基本ユーザー・レジストリ ーに保管されます。基本ユーザー・レジストリーについて詳しくは、[IBM](http://www.ibm.com/support/knowledgecenter/SSZMQW_1.5.0/energy/sec_intro.dita) [Insights Foundation for Energy Knowledge Center:](http://www.ibm.com/support/knowledgecenter/SSZMQW_1.5.0/energy/sec_intro.dita) ソリューションの保護を参照 してください。

4. インストール・サーバーで以下のコマンドを実行します。

find /install/afbaInstall\_ChiantiPlus -name '\*.sh' | xargs -I{} chmod 700 "{}"

5. Java をインストールするには、以下のコマンドを実行します。

/install/afbaInstall\_ChiantiPlus/bin/install-java.sh

インストール・パッケージのアップロードにルート・ディレクトリーを使用しな かった場合、以下のコマンドを実行します。

- v chmod -R 755 /distributionMedia
- v chown -R root:root /distributionMedia
- chown -R root:root /install/afbaInstall ChiantiPlus
- chmod -R 755 /install/afbaInstall ChiantiPlus
- ルート・ディレクトリーに戻り、インストールを完了します。
- 6. サーバーからログアウトしてログインし直すか、新しいセッションを開きます。
- 7. 以下のコマンドを実行して、鍵ストア・ファイルを作成します。

/install/afbaInstall\_ChiantiPlus/bin/ba.sh createSecretKey -p *topology\_password*

<span id="page-21-0"></span>注**:** このコマンドにより、鍵ストア・ファイルが /install\_ChiantiPlus/ afbaInstall/resource ディレクトリーに作成されます。ここで、 *topology\_password* は、そのトポロジーを保護するために使用される独自のパス ワードです。

8. 以下のコマンドを実行して、インストール・メニューにアクセスします。

/install/afbaInstall\_ChiantiPlus/bin/ife-std-install.sh -p *topology\_password*-t full

9. 以下のメニューからインストールするフェーズを選択します。

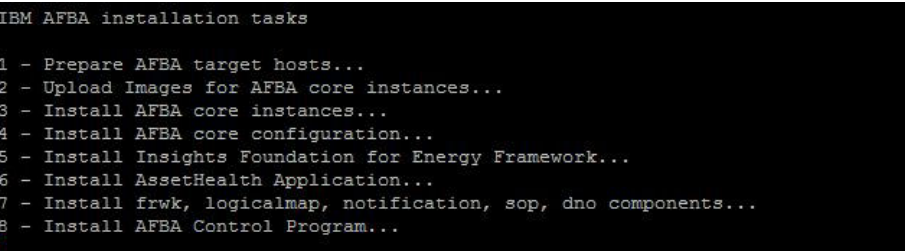

## ソリューションのインストール済み環境のアップグレード

ご使用のシステムに IBM Insights Foundation for Energy バージョン 1.5 がある場 合は、アップグレード・インストールの手順を実行する必要があります。

#### 手順

- 1. Chianti インストールのデフォルト・ファイルとともに、インストール・パス /install/afbaInstall がまだインストール・サーバー上にあることを確認しま す。
- 2. インストール・サーバー上のインストール・パスが正しく、デフォルト・ファイ ルが正しいロケーション (/install/afbaInstall\_ChiantiPlus) に配置されてい ることを確認します 。
- 3. インストール・サーバーで以下のコマンドを実行します。

find /install/afbaInstall\_ChiantiPlus -name '\*.sh' | xargs -I{} chmod 700 "{}"

4. 以下のコマンドを実行して、インストール・メニューにアクセスします。

/install/afbaInstall\_ChiantiPlus/bin/ife-std-install.sh -p *topology\_password* -t delta

5. 以下のメニューからインストールするフェーズを選択します。

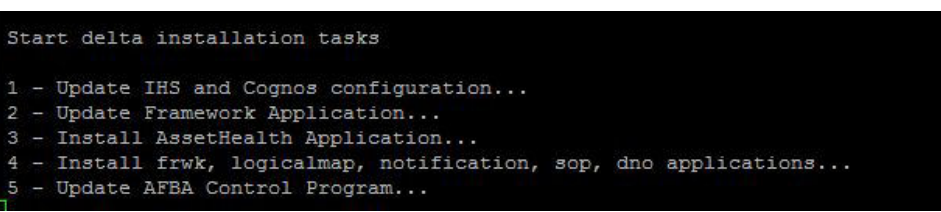

## メール通知用の **Liberty** サーバーの構成

Liberty サーバーのメールの機能または通知を使用する場合、アプリケーション・サ ーバー上の Liberty サーバー・プロファイルに、必要とする認証があることを確認 しなければなりません。

### <span id="page-22-0"></span>このタスクについて

Liberty サーバー用の Certificate Authority をダウンロードし、インストールするに は、以下の手順を実行します。

#### 手順

1. 有効な Equifax Secure Certificate Authority 認証をダウンロードし、Liberty サー バーに使用される信頼できる鍵ストアにインポートするには、以下のコマンドを 入力します。

cd <liberty server home>/resources/security keytool -import -alias <certificate alias> -keystore <keystore file location> -file <certificate file location>

2. 使用するメール・サーバーによっては、その他の認証が必要になる場合がありま す。同様のコマンドを使用して、これらの認証を Liberty 鍵ストアにインポート します。外部認証は、openssl コマンドを使用して取得できます。 openssl s client -connect <server host>:<server port> -starttls smtp または openssl s client -connect <server host>:<server port>

## **Predictive Maintenance and Quality** のインストール

IBM Predictive Maintenance and Quality をオプションとしてインストールできるの は、分析機能が必要な場合のみです。IBM Predictive Maintenance and Quality を使 用すると、複数のソースのデータを使用して、情報に基づいた運用、保守、修理、 またはコンポーネント交換に関する意思決定を行うのに必要な情報を得ることがで きます。

## サーバーの準備

### 始める前に

- 1. 各サーバーをホスト・ファイルに追加します [\(http://www-01.ibm.com/support/](http://www-01.ibm.com/support/knowledgecenter/SSTNNL_2.5.1/com.ibm.swg.ba.cognos.pmq_installation_guide.2.5.1.doc/t_inst_pmq_addeachnodecomputertothehostsfile.html?lang=en) [knowledgecenter/SSTNNL\\_2.5.1/](http://www-01.ibm.com/support/knowledgecenter/SSTNNL_2.5.1/com.ibm.swg.ba.cognos.pmq_installation_guide.2.5.1.doc/t_inst_pmq_addeachnodecomputertothehostsfile.html?lang=en) [com.ibm.swg.ba.cognos.pmq\\_installation\\_guide.2.5.1.doc/](http://www-01.ibm.com/support/knowledgecenter/SSTNNL_2.5.1/com.ibm.swg.ba.cognos.pmq_installation_guide.2.5.1.doc/t_inst_pmq_addeachnodecomputertothehostsfile.html?lang=en) t inst pmq addeachnodecomputertothehostsfile.html?lang=en)。
- 2. レガシー UNIX 互換性パッケージがインストールされていることを確認します [\(http://www-01.ibm.com/support/knowledgecenter/SSTNNL\\_2.5.1/](http://www-01.ibm.com/support/knowledgecenter/SSTNNL_2.5.1/com.ibm.swg.ba.cognos.pmq_installation_guide.2.5.1.doc/t_inst_pmq_verifyunixcomptoolsinstalled.html?lang=en) [com.ibm.swg.ba.cognos.pmq\\_installation\\_guide.2.5.1.doc/](http://www-01.ibm.com/support/knowledgecenter/SSTNNL_2.5.1/com.ibm.swg.ba.cognos.pmq_installation_guide.2.5.1.doc/t_inst_pmq_verifyunixcomptoolsinstalled.html?lang=en) [t\\_inst\\_pmq\\_verifyunixcomptoolsinstalled.html?lang=en\)](http://www-01.ibm.com/support/knowledgecenter/SSTNNL_2.5.1/com.ibm.swg.ba.cognos.pmq_installation_guide.2.5.1.doc/t_inst_pmq_verifyunixcomptoolsinstalled.html?lang=en)。
- 3. 必要なオペレーティング・システム・パッケージを確認します [\(http://www-01.ibm.com/support/knowledgecenter/SSTNNL\\_2.5.1/](http://www-01.ibm.com/support/knowledgecenter/SSTNNL_2.5.1/com.ibm.swg.ba.cognos.pmq_installation_guide.2.5.1.doc/t_inst_pmq_installprerequiteoperatingsystempackages.html?lang=en) [com.ibm.swg.ba.cognos.pmq\\_installation\\_guide.2.5.1.doc/](http://www-01.ibm.com/support/knowledgecenter/SSTNNL_2.5.1/com.ibm.swg.ba.cognos.pmq_installation_guide.2.5.1.doc/t_inst_pmq_installprerequiteoperatingsystempackages.html?lang=en) [t\\_inst\\_pmq\\_installprerequiteoperatingsystempackages.html?lang=en\)](http://www-01.ibm.com/support/knowledgecenter/SSTNNL_2.5.1/com.ibm.swg.ba.cognos.pmq_installation_guide.2.5.1.doc/t_inst_pmq_installprerequiteoperatingsystempackages.html?lang=en)。
- 4. インストールを実行するユーザーの sudoers ファイルを変更します [\(http://www-01.ibm.com/support/knowledgecenter/SSTNNL\\_2.5.1/](http://www-01.ibm.com/support/knowledgecenter/SSTNNL_2.5.1/com.ibm.swg.ba.cognos.pmq_installation_guide.2.5.1.doc/t_inst_pmq_grantingsudouseraccessfortheuserinstalling.html?lang=en) [com.ibm.swg.ba.cognos.pmq\\_installation\\_guide.2.5.1.doc/](http://www-01.ibm.com/support/knowledgecenter/SSTNNL_2.5.1/com.ibm.swg.ba.cognos.pmq_installation_guide.2.5.1.doc/t_inst_pmq_grantingsudouseraccessfortheuserinstalling.html?lang=en) [t\\_inst\\_pmq\\_grantingsudouseraccessfortheuserinstalling.html?lang=en\)](http://www-01.ibm.com/support/knowledgecenter/SSTNNL_2.5.1/com.ibm.swg.ba.cognos.pmq_installation_guide.2.5.1.doc/t_inst_pmq_grantingsudouseraccessfortheuserinstalling.html?lang=en)。

#### 手順

- 1. VNC サーバーを使用して分析サーバーにログインします。
- 2. IBM WebSphere MQ で、「アプリケーション」 > 「**IBM Websphere**」 > 「**IBM Websphere Application Server v8.5**」 > 「ツール」 > 「プロファイル 管理ツール」をクリックします。
- 3. 「作成」 > 「アプリケーション・サーバー」 > 「次へ」をクリックします。
- 4. 「拡張プロファイル作成」 > 「次へ」をクリックします。
- 5. 「管理コンソールのデプロイ」、「デフォルト・アプリケーションのデプロ イ」、および「インストール検査ツール・アプリケーションのデプロイ」を選 択し、「次へ」をクリックします。
- 6. プロファイル名とロケーションを設定します。
	- a. 「プロファイル名」フィールドに **PMQUIProfile** と入力します。
	- b. 「プロファイル・ディレクトリー」フィールドに **/opt/IBM/WebSphere/ AppServer/profiles/PMQUIProfile** と入力して、「次へ」をクリックします。
- 7. ノード名とホスト名を設定します。
	- a. 「ノード名」フィールドに **ife-anaNode02** と入力します。
	- b. 「サーバー名」フィールドに **server1** と入力します。
	- c. 「ホスト名」フィールドに **ife0-ana.cn.IBM.com** と入力して、「次へ」をク リックします。
- 8. ユーザー名とパスワードを設定します。
	- a. 「ユーザー名」フィールドに **admin** と入力します。
	- b. 「パスワード」フィールドに **pw4iow16** と入力し、パスワードを確認しま す。「次へ」をクリックします。
- 9. セキュリティー証明書を設定します。
	- a. 「新規デフォルト個人証明書の作成」を選択します。
	- b. 「新規ルート署名証明書の作成」 > 「次へ」を選択します。
- 10. 「セキュリティー設定 (パート 2) (Security settings (part 2))」の設定を受け入 れ、「次へ」をクリックします。
- 11. 「ポート値の割り当て」の設定を受け入れ、「次へ」をクリックします。
- 12. Linux サービスを使用して WebSphere Application Server を実行するかどうか を選択します。そうでない場合は、次のステップに進んで「次へ」をクリック します。
- 13. オプションとして Web サーバー定義を作成できます。「**Web** サーバー定義の 作成」を選択し、「次へ」をクリックします。
- 14. 情報を確認して、「作成」をクリックします。
- 15. プロファイルを開始して SDK 7.1 を有効にします。
	- a. /opt/IBM/WebSphere/AppServer/profiles/PMQUIProfile/bin のロケーショ ンに移動します。
	- b. コマンド ./managesdk.sh -enableProfileAll -sdkname 1.7.1 64 -enableServers を実行します。 結果:

CWSDK1017I: Profile was\_default\_profile now enabled to use SDK 1.7.1\_64.CWSDK1017I: Profile PMQUIProfile now enabled to use SDK 1.7.1 64.CWSDK1001I: Successfully performed the requested managesdk task.

## <span id="page-24-0"></span>データ・ノードを含むデプロイメントのための成果物のインストー ル

#### このタスクについて

サーバー成果物には、IBM Predictive Maintenance and Quality のレポート・コンテ ンツおよびワークフローが含まれます。

#### 手順

- 1. ランチパッドを使用して IBM Predictive Maintenance and Quality サーバー成果 物デプロイメント・ウィザードを開始します ([サーバー成果物のデプロイメン](http://www-01.ibm.com/support/knowledgecenter/SSTNNL_2.5.1/com.ibm.swg.ba.cognos.pmq_installation_guide.2.5.1.doc/t_inst_pmq_startthedepwizardcontent.html?lang=en-us) [ト・ウィザードの開始](http://www-01.ibm.com/support/knowledgecenter/SSTNNL_2.5.1/com.ibm.swg.ba.cognos.pmq_installation_guide.2.5.1.doc/t_inst_pmq_startthedepwizardcontent.html?lang=en-us))。
- 2. IBM Predictive Maintenance and Quality サーバー成果物をインストールする環境 を選択する必要があります。例えば、インストール対象がマルチ・サーバーか、 またはシングル・サーバーかなどです。また、Predictive Maintenance and Quality を実稼働環境で使用するか、または非実稼働環境で使用するかを選択する必要も あります ([成果物のインストール・タイプの選択](http://www-01.ibm.com/support/knowledgecenter/SSTNNL_2.5.1/com.ibm.swg.ba.cognos.pmq_installation_guide.2.5.1.doc/t_inst_pmq_selectinstallationtypeartifacts.html?lang=en-us))。
- 3. Linux iptables の実行時に IBM Predictive Maintenance and Quality コンポーネン トをインストールする場合、開いているポートをデプロイメント・ウィザードで 設定する必要があります ([デプロイメント・ウィザードが使用するポートの設](http://www-01.ibm.com/support/knowledgecenter/SSTNNL_2.5.1/com.ibm.swg.ba.cognos.pmq_installation_guide.2.5.1.doc/t_inst_pmq_settingportnumbersforthedeploymentwizardtouse.html?lang=en-us) [定](http://www-01.ibm.com/support/knowledgecenter/SSTNNL_2.5.1/com.ibm.swg.ba.cognos.pmq_installation_guide.2.5.1.doc/t_inst_pmq_settingportnumbersforthedeploymentwizardtouse.html?lang=en-us))。
- 4. IBM Predictive Maintenance and Quality 成果物をインストールするコンピュータ ーを指定する必要があります ([成果物をインストールするターゲット・コンピュ](http://www-01.ibm.com/support/knowledgecenter/SSTNNL_2.5.1/com.ibm.swg.ba.cognos.pmq_installation_guide.2.5.1.doc/t_inst_pmq_specifythetargetcomputerscontent.html?lang=en-us) [ーターの指定](http://www-01.ibm.com/support/knowledgecenter/SSTNNL_2.5.1/com.ibm.swg.ba.cognos.pmq_installation_guide.2.5.1.doc/t_inst_pmq_specifythetargetcomputerscontent.html?lang=en-us))。
- 5. デプロイメント・ウィザードはコンポーネントごとにいくつかのデフォルト値を 表示します。デフォルト値を受け入れるか、ご使用の環境に合わせて変更するこ とができます ([成果物インストールのパラメーターの構成](http://www-01.ibm.com/support/knowledgecenter/SSTNNL_2.5.1/com.ibm.swg.ba.cognos.pmq_installation_guide.2.5.1.doc/t_inst_pmq_client_params.html?lang=en-us))。
- 6. デプロイメント・ウィザードで必須フィールドをすべて入力したら、サーバー成 果物のインストールを開始できます ([サーバー成果物のインストールの開始](http://www-01.ibm.com/support/knowledgecenter/SSTNNL_2.5.1/com.ibm.swg.ba.cognos.pmq_installation_guide.2.5.1.doc/t_inst_pmq_startingtheinstallationcontent.html?lang=en-us))。
- 7. IBM Predictive Maintenance and Quality サーバー成果物をインストールしたら、 サーバー・コンポーネントの構成を実行できます ([サーバー・コンポーネントの](http://www-01.ibm.com/support/knowledgecenter/SSTNNL_2.5.1/com.ibm.swg.ba.cognos.pmq_installation_guide.2.5.1.doc/c_inst_pmq_completetheconfig.html?lang=en-us) [構成の実行](http://www-01.ibm.com/support/knowledgecenter/SSTNNL_2.5.1/com.ibm.swg.ba.cognos.pmq_installation_guide.2.5.1.doc/c_inst_pmq_completetheconfig.html?lang=en-us))。
- 8. エクスポート・ユーティリティー PMQExportUtility を使用して、ソリューショ ンおよびオーケストレーションの XML ファイルを Foundation Web UI アプリ ケーションにエクスポートします ([ソリューションおよびオーケストレーション](http://www-01.ibm.com/support/knowledgecenter/SSTNNL_2.5.1/com.ibm.swg.ba.cognos.pmq_installation_guide.2.5.1.doc/t_inst_pmq_export_foundation_ui.html?lang=en-us) [の定義のエクスポート](http://www-01.ibm.com/support/knowledgecenter/SSTNNL_2.5.1/com.ibm.swg.ba.cognos.pmq_installation_guide.2.5.1.doc/t_inst_pmq_export_foundation_ui.html?lang=en-us))。

## **IBM SPSS Collaboration and Deployment Services Deployment Manager** のインストール

PMQ 成果物で分析サーバーを構成します。

### このタスクについて

分析サーバーに IBM PMQ サーバー・プラットフォームのインストーラーをインス トールした後、構成する必要があります。

### 手順

- 1. install\_location¥Client¥Analytics¥IBM SPSS Collaboration and Deployment Services Deployment Manager ディレクトリーに移動します。 デフォルトの install\_location は C:¥IBM¥PMQ251¥ です。
- 2. インストール・パッケージを解凍します。
- 3. インストール・ファイルがあるフォルダー内で、install.exe をダブルクリック して IBM SPSS Collaboration and Deployment Services Deployment Manager の インストールを開始します。
- 4. ウィザードの手順に従ってクライアント・コンポーネントをインストールしま す。

Deployment Manager のインストールについて詳しくは、[IBM SPSS Collaboration](http://www-01.ibm.com/support/knowledgecenter/SSTNNL_2.5.1/com.ibm.swg.ba.cognos.pmq_installation_guide.2.5.1.doc/www.ibm.com/support/knowledgecenter/SS69YH_7.0.0/cads_manager_install_ddita/model_management/thick/thick_install_overview.dita?lang=en-us) [and Deployment Services Deployment Manager7](http://www-01.ibm.com/support/knowledgecenter/SSTNNL_2.5.1/com.ibm.swg.ba.cognos.pmq_installation_guide.2.5.1.doc/www.ibm.com/support/knowledgecenter/SS69YH_7.0.0/cads_manager_install_ddita/model_management/thick/thick_install_overview.dita?lang=en-us) のインストール (www.ibm.com/support/knowledgecenter/SS69YH\_7.0.0/cads\_manager\_install\_ddita/ model management/thick/thick install overview.dita) を参照してください。

- 5. 以下のサブ手順を実行します。
	- a. IBM SPSS Collaboration and Deployment Services Deployment Manager クラ イアントで IBM SPSS Collaboration and Deployment Services リポジトリー への接続を追加します [\(IBM SPSS Collaboration and Deployment Services](http://www-01.ibm.com/support/knowledgecenter/SSTNNL_2.5.1/com.ibm.swg.ba.cognos.pmq_installation_guide.2.5.1.doc/t_inst_pmq_addingacontentserverconnectionincandd.html?lang=en-us) の [コンテンツ・サーバー接続の追加](http://www-01.ibm.com/support/knowledgecenter/SSTNNL_2.5.1/com.ibm.swg.ba.cognos.pmq_installation_guide.2.5.1.doc/t_inst_pmq_addingacontentserverconnectionincandd.html?lang=en-us))。
	- b. IBM SPSS Collaboration and Deployment Services Deployment Manager を使 用してユーザーとグループを管理します。IBM Predictive Maintenance and Quality の管理者ユーザーを追加する必要があります [\(IBM SPSS](http://www-01.ibm.com/support/knowledgecenter/SSTNNL_2.5.1/com.ibm.swg.ba.cognos.pmq_installation_guide.2.5.1.doc/t_inst_pmq_addusersandgroupstocandds.html?lang=en-us) [Collaboration and Deployment Services](http://www-01.ibm.com/support/knowledgecenter/SSTNNL_2.5.1/com.ibm.swg.ba.cognos.pmq_installation_guide.2.5.1.doc/t_inst_pmq_addusersandgroupstocandds.html?lang=en-us) へのユーザーとグループの追加)。
	- c. Predictive Maintenance and Quality リソース定義には、資格情報定義、デー タ・ソース定義、メッセージ・ドメイン、プロモーション・ポリシー、サー バー定義、およびサーバー・クラスター仕様が含まれます。これらのリソー スは、ジョブの実行に必要になります。[\(IBM SPSS Collaboration and](http://www-01.ibm.com/support/knowledgecenter/SSTNNL_2.5.1/com.ibm.swg.ba.cognos.pmq_installation_guide.2.5.1.doc/t_inst_pmq_importingaresourcedefinitionfile.html?lang=en-us) Deployment Services [へのリソース定義のインポート](http://www-01.ibm.com/support/knowledgecenter/SSTNNL_2.5.1/com.ibm.swg.ba.cognos.pmq_installation_guide.2.5.1.doc/t_inst_pmq_importingaresourcedefinitionfile.html?lang=en-us))。
	- d. ユーザー資格情報定義を IBM SPSS Collaboration and Deployment Services Deployment Manager に追加する必要があります。IBM SPSS admin ユーザ ー、データベース・インスタンス所有者、および Predictive Analytics ノー ド・コンピューターの root ユーザーについての資格情報を追加してください [\(IBM SPSS Collaboration and Deployment Services](http://www-01.ibm.com/support/knowledgecenter/SSTNNL_2.5.1/com.ibm.swg.ba.cognos.pmq_installation_guide.2.5.1.doc/t_inst_pmq_addingcredentialdefinitions.html?lang=en-us) への資格情報定義の追 [加](http://www-01.ibm.com/support/knowledgecenter/SSTNNL_2.5.1/com.ibm.swg.ba.cognos.pmq_installation_guide.2.5.1.doc/t_inst_pmq_addingcredentialdefinitions.html?lang=en-us))。
	- e. Deployment Manager でサーバーおよびリソースの定義を追加する必要があり ます [\(IBM SPSS Collaboration and Deployment Services](http://www-01.ibm.com/support/knowledgecenter/SSTNNL_2.5.1/com.ibm.swg.ba.cognos.pmq_installation_guide.2.5.1.doc/t_inst_pmq_addingserverdefinitions.html?lang=en-us) へのサーバーおよび [リソースの定義の追加](http://www-01.ibm.com/support/knowledgecenter/SSTNNL_2.5.1/com.ibm.swg.ba.cognos.pmq_installation_guide.2.5.1.doc/t_inst_pmq_addingserverdefinitions.html?lang=en-us))。
- 6. root ユーザーを使用して ANA ノードにログインし、Modeler Server のインスト ール・パスで以下のコマンドを実行します。

cd /opt/IBM/SPSS/ModelerServer/17.0/ ./modelersrv.sh stop ./modelersrv.sh start

Modeler Server を再始動します。

7. 以下のコマンドを実行して、PMQ で指定されたデータ・パスにデータをコピー します。

mkdir -p /usr/IBM/SPSS/ModelerServer/17.0/data/ cp /opt/IBM/SPSS/ModelerServer/17.0/data/\* /usr/IBM/SPSS/ModelerServer/17.0/data/ chmod 777 /usr/IBM/SPSS/ModelerServer/17.0/data/\*

8. root ユーザーを使用して APP ノードにログインし、以下のコマンドを実行して IFE 使用のために PMQ ディレクトリーをマウントします。

/sbin/chkconfig nfs on chmod -R 0777 /var/PMQ/MQSIFileInput/ifedatain/ echo "/var/PMQ/MQSIFileInput/ifedatain/ \$IFE\_APP\_IP(rw,all\_squash,anonuid=\$mqmuid,anongid=\$mqmgid)" >> /etc/exports

注**:** ここで、\$IFE\_APP\_IP はアプリケーション・サーバー IP アドレスであり、 \$mqmuid/\$mqmgid は IFE エンベロープの mqm uid/gid と同じです。uid と gid はコマンド id mqm で取得できます。

service nfs restart mkdir /opt/IBM/energy/data/ifedatain chmod -R 0777 /opt/IBM/energy/data/ifedatain mount -t nfs -o rw \$IFE APP\_IP:/var/PMQ/MQSIFileInput/ifedatain /opt/IBM/energy/data/ifedatain

## <span id="page-28-0"></span>第 **2** 章 ソリューションの保護

IBM Insights Foundation for Energy ソリューションの保護は重要な考慮事項です。 システムのセキュリティーを確保するには、システムにアクセスできるユーザーを 管理し、ソリューション内の正しいアクセス・レベルを割り当てる必要がありま す。

### ソリューションへのアクセスの保護

IBM Insights Foundation for Energy は WebSphere Application Server Liberty Profile 基本ユーザー・レジストリーを使用して、ユーザーの認証と権限付与を行います。 Liberty プロファイルのユーザー・レジストリーについて詳しくは、関連リンクを参 照してください。

管理者は、ユーザー役割グループに基づいてソリューション内の機能、データ、お よびサービスへのアクセス権限を割り当てます。

以下のトピックでは、IBM Insights Foundation for Energy へのユーザー・アクセス を管理する方法について説明します。

### 関連情報:

■ [WebSphere Application Server 8.5.5](http://www.ibm.com/support/knowledgecenter/SSEQTP_8.5.5/com.ibm.websphere.wlp.doc/ae/twlp_sec_registries.html?cp=SSEQTP_8.5.5%2F1-3-11-0-4-2-0) 製品資料: Liberty プロファイルのユーザ [ー・レジストリーの構成](http://www.ibm.com/support/knowledgecenter/SSEQTP_8.5.5/com.ibm.websphere.wlp.doc/ae/twlp_sec_registries.html?cp=SSEQTP_8.5.5%2F1-3-11-0-4-2-0)

## ユーザーの役割とアクセス権

IBM Insights Foundation for Energy は、ユーザー役割に基づいて機能、データ、お よびサービスへのアクセスを制限することでセキュリティーを実装します。

IBM Insights Foundation for Energy の特定の機能を使用するには、ユーザーが、そ の機能に対する必要なアクセス・レベルを提供するユーザー役割のメンバーである 必要があります。ユーザーおよびユーザー役割グループは、IBM Insights Foundation for Energy でデプロイされている基本ユーザー・レジストリーに定義されます。基 本ユーザー・レジストリーは、WebSphere Application Server Liberty Profile server ife frwk.xml 構成ファイルに定義されます。

次の表には、IBM Insights Foundation for Energy 基本ユーザー・レジストリーに定 義されているサンプル・ユーザーとユーザー役割グループ、およびグループに対す るデフォルトのアクセス・レベルが示されています。

|            |                | デフォルトのアクセス・レベ                                                                                                    |
|------------|----------------|----------------------------------------------------------------------------------------------------|
| ユーザー役割グループ | サンプル・ユーザー      | JV                                                                                                    |
| admins     | <b>B</b> ob    | 管理者役割グループのメンバ<br>ーには、以下のアクセス・レ<br>ベルがあります。                                                                                                    |
|            |                | • メンバーは、「管理コンソ<br>ール」ビューおよびサンプ<br>ル・アプリケーションにア<br>クセスできます。                                                                                                    |
|            |                | • さらにメンバーには、ソリ<br>ューションで提供される<br>REST サービスへの作成、<br>読み取り、更新、および削<br>除を行えるアクセス権限も<br>あります。                                                                      |
| users      | user1, $user2$ | ユーザー役割グループのメン<br>バーには、以下のアクセス・<br>レベルがあります。<br>• メンバーはサンプル・アプ<br>リケーションにアクセスで<br>きます。<br>• メンバーには、ソリューシ<br>ョンで提供される REST<br>サービスへのさまざまなア<br>クセス・レベルがありま<br>す。 |

<span id="page-29-0"></span>表 *6.* 基本ユーザー・レジストリーに定義されているサンプルのグループとユーザー、およ びそれらのデフォルト・アクセス・レベル

組織のユーザーを定義した後、サンプル・ユーザーは削除できます。

ユーザー役割グループに基づいた、IBM Insights Foundation for Energy のページお よびサービスへのアクセス・レベルの構成について詳しくは、関連リンクを参照し てください。

#### 関連タスク:

35 [ページの『ページの構成』](#page-44-0)

管理者は、カスタム・ページを追加して構成することができます。各ページには、 ページ上のウィジェットを管理するためのスタイルとレイアウトがあります。

38 ページの『REST [サービスの構成』](#page-47-0) 管理者は、カスタムの Representational State Transfer (REST) サービスを登録して構 成することができます。

## ユーザーおよびグループの追加

ソリューションの特定の機能やサービスにアクセスするには、ユーザーが、その機 能やサービスに対する必要なレベルのアクセス権限を提供するユーザー役割グルー プのメンバーである必要があります。 IBM Insights Foundation for Energy は、基本 ユーザー・レジストリーを使用してユーザーとユーザー役割グループを定義しま

す。アプリケーション・サーバーの WebSphere Application Server Liberty Profile server ife frwk.xml 構成ファイルにユーザーとグループを追加することで、ユー ザーとユーザー役割グループをソリューションに追加できます。

### 始める前に

IBM Insights Foundation for Energy 基本ユーザー・レジストリーに追加するグルー プ、ユーザー、およびユーザー・パスワードを決定します。

### このタスクについて

ユーザー役割グループとユーザーを IBM Insights Foundation for Energy に追加する ために、アプリケーション・サーバー上の server ife frwk.xml ファイルを編集し ます。

注: server ife frwk.xml に追加するユーザー項目ごとに、エンコードされたバー ジョンのユーザー・パスワードを含める必要があります。この手順では、Liberty プ ロファイルの securityUtility コマンド行ツールを使用して、各新規ユーザーのパスワ ードをエンコードする方法について説明します。ユーティリティーによって出力さ れるエンコードされたパスワードを XML ファイル内のユーザー項目に追加しま す。

#### 手順

- 1. server ife frwk.xml ファイルの編集アクセス権限を持つユーザー (例えば root ユーザー) としてアプリケーション・サーバーにログオンします。
- 2. Liberty プロファイル securityUtility コマンド行ツールを使用して、新規ユーザー ごとにエンコードされたパスワードを生成します。ユーザー・パスワードをエン コードするには、以下のコマンドを実行します。

/opt/IBM/WebSphere/Liberty/bin/securityUtility encode *userPassword*

*userPassword* は、エンコードするパスワードです。

- 3. 予防措置として、/opt/IBM/WebSphere/Liberty/user/serves/member01 ディレク トリーにある server ife frwk.xml ファイルのバックアップ・コピーを作成し ます。
- 4. グループやユーザーを追加するには、server\_ife\_frwk.xml ファイルを編集しま す。
- 5. グループを追加するには、basicRegistry エレメントに group エレメントを追 加します。次に、グループ内のユーザーごとに member エレメントを追加しま す。 例えば、reliability engineer 1 という名前のメンバーが属する reliability group という名前のグループを追加するには、 server ife\_frwk.xml ファイルの basicRegistry エレメントに以下のエントリ ーを追加します。

<group name="reliability\_group"> <member name="reliability\_engineer\_1"/> </group>

6. 新規グループ・メンバーごとに、user エレメントを basicRegistry エレメント に追加します。各 user エレメントには名前属性とパスワード属性が含まれてい ます。

<span id="page-31-0"></span>注**:** securityUtility ツールを使用してユーザー用に生成したエンコードされたパス ワードを、パスワード属性の値として server\_ife\_frwk.xml にコピーします。 例えば、ユーザー名が reliability engineer 1 のユーザーを追加するには、次 の userエレメントを server ife frwk.xml ファイル内の basicRegistry エレ メントに追加します。

<user name="reliability\_engineer\_1" password="{xor}KzosKw=="/>

ここで {xor}KzosKw== は、reliability\_engineer\_1 ユーザー用に Liberty プロ ファイル securityUtility ツールを使用して生成したエンコードされたパスワード です。

## タスクの結果

新しいグループとユーザーが基本ユーザー・レジストリーに追加され、ユーザー は、IBM Insights Foundation for Energy にログオンするときに認証されるようにな りました。

#### 次のタスク

- v IBM License Metric Tool の使用情報を生成するには、アプリケーション・サーバ ー上の slmtag\_groups.properties ファイル内の関連ライセンス・タイプに各ユ ーザー役割グループをマップする必要があります。詳しくは、 24 [ページの『ライ](#page-33-0) [センス・タイプへのグループのマッピング』を](#page-33-0)参照してください。
- v 管理者は、各新規ユーザー役割にソリューション内のページおよび REST サービ スへのアクセス権限を割り当てることができるようになりました。ページおよび サービスのアクセス制御の構成について詳しくは、関連リンクを参照してくださ  $V_{\lambda_{\alpha}}$

#### 関連タスク:

35 [ページの『ページの構成』](#page-44-0)

管理者は、カスタム・ページを追加して構成することができます。各ページには、 ページ上のウィジェットを管理するためのスタイルとレイアウトがあります。

38 ページの『REST [サービスの構成』](#page-47-0)

管理者は、カスタムの Representational State Transfer (REST) サービスを登録して構 成することができます。

## ユーザーおよびグループの変更または削除

IBM Insights Foundation for Energy のユーザーのパスワードおよびグループ・メン バーシップを変更できます。ユーザー役割グループのメンバーシップによって、そ のユーザー役割に適したソリューションの各部へのアクセス権限がユーザーに付与 されます。基本ユーザー・レジストリーを更新して、あるグループからユーザーを 削除し、そのユーザーを別のグループに追加することで、ユーザーのアクセス・レ ベルを変更できます。また、基本ユーザー・レジストリーを更新して、ソリューシ ョンにアクセスする必要がなくなったユーザーやグループを削除することもできま す。基本ユーザー・レジストリーを更新するには、アプリケーション・サーバーで WebSphere Application Server Liberty Profile server ife frwk.xml ファイルを編集 します。

### 始める前に

- v 基本ユーザー・レジストリーを更新するときは、影響を受けるユーザーが IBM Insights Foundation for Energy にログオンしていないことを確認してください。
- v 基本レジストリーからグループを除去する前に、グループにソリューション内の ページやサービスへのアクセス権限が割り当てられていないことを確認します。 IBM Insights Foundation for Energy のページおよびサービスへのアクセス権限の 構成について詳しくは、関連リンクを参照してください。

### このタスクについて

アプリケーション・サーバー上の server ife frwk.xml ファイルを編集して、IBM Insights Foundation for Energy のユーザーまたはユーザー役割グループを変更または 削除することができます。

注: server ife frwk.xml ファイル内のユーザー・パスワードを変更するには、ま ず、新規パスワードのエンコードされたバージョンを生成する必要があります。こ の手順では、Liberty プロファイル securityUtility コマンド行ツールを使用して、新 規パスワードをエンコードする方法について説明します。ユーティリティーによっ て出力されるエンコードされたパスワードを XML ファイル内のユーザー項目に追 加します。

#### 手順

- 1. server ife frwk.xml ファイルの編集アクセス権限を持つユーザー (例えば root ユーザー) としてアプリケーション・サーバーにログオンします。
- 2. Liberty プロファイル securityUtility コマンド行ツールを使用して、変更する各ユ ーザー・パスワードのエンコードされたパスワードを生成します。ユーザー・パ スワードをエンコードするには、以下のコマンドを実行します。

/opt/IBM/WebSphere/Liberty/bin/securityUtility encode *userPassword*

*userPassword* は、エンコードするパスワードです。

- 3. 予防措置として、/opt/IBM/WebSphere/Liberty/user/serves/member01 ディレク トリーにある server ife frwk.xml ファイルのバックアップ・コピーを作成し ます。
- 4. ユーザーおよびグループを変更または削除するには、server\_ife\_frwk.xml ファ イルを編集します。
- 5. グループにメンバーを追加するには、『ユーザーおよびグループの追加』を参照 してください。
- 6. グループからメンバーを削除するには、server\_ife\_frwk.xml ファイルの group エレメントから member エレメントを削除します。
- 7. ユーザーのパスワードを変更するには、securityUtility ツールを使用してそのユー ザー用に生成したエンコードされたパスワードをユーザー・パスワード属性の値 として server\_ife\_frwk.xml にコピーします。 例えば、ユーザー名が reliability\_engineer\_1 であるユーザーのパスワードを変更するには、以下の ように、server\_ife\_frwk.xml ファイル内のユーザーのエントリーを編集しま す。

<user name="reliability\_engineer\_1" password="{xor}Lz4sLCgwLTs="/>

{xor}Lz4sLCgwLTs= は、reliability\_engineer\_1 ユーザー用に生成した新しい エンコードされたパスワードです。

<span id="page-33-0"></span>8. IBM Insights Foundation for Energy からユーザーを削除するには、そのユーザー の user エレメントを削除して、そのユーザーのグループ member エレメントを 削除します。

#### タスクの結果

ユーザーおよびグループは、IBM Insights Foundation for Energy の基本ユーザー・ レジストリーで変更または削除されます。

#### 次のタスク

- ユーザー役割グループを変更または削除した場合、アプリケーション・サーバー 上の slmtag\_groups.properties ファイルの影響を受けるグループのライセンス のマッピングを更新します。詳しくは、『ライセンス・タイプへのグループのマ ッピング』を参照してください。
- v 管理者は、変更されたユーザー役割グループに基づいて、ソリューション内のペ ージおよび REST サービスへのアクセス権限を変更できます。ページおよびサー ビスのアクセス制御の構成について詳しくは、関連リンクを参照してください。

#### 関連タスク:

35 [ページの『ページの構成』](#page-44-0) 管理者は、カスタム・ページを追加して構成することができます。各ページには、 ページ上のウィジェットを管理するためのスタイルとレイアウトがあります。 38 ページの『REST [サービスの構成』](#page-47-0)

管理者は、カスタムの Representational State Transfer (REST) サービスを登録して構 成することができます。

## ライセンス・タイプへのグループのマッピング

IBM Insights Foundation for Energy には、標準ユーザー・ライセンスと限定ユーザ ー・ライセンスがあります。 IBM License Metric Tool の使用情報を生成するに は、アプリケーション・サーバー上の slmtag groups.properties ファイル内の関 連ライセンス・タイプに各ユーザー役割グループをマップする必要があります。

#### 始める前に

IBM Insights Foundation for Energy のライセンス使用状況メトリックについて詳し くは、 51 [ページの『ライセンス使用状況メトリック』を](#page-60-0)参照してください。

#### このタスクについて

ユーザー役割グループをライセンス・タイプにマップするには、ife frwk service WAR フォルダーにパッケージされている slmtag\_groups.properties ファイルを 編集します。ファイルには 2 つのプロパティーがあります。*groups\_StandardUser* は標準ユーザー・ライセンスのプロパティーであり、*groups\_LimitedUser* は限定ユー ザー・ライセンスのプロパティーです。

## 手順

- 1. slmtag groups.properties ファイルの編集アクセス権限を持つユーザー (例え ば root ユーザー) としてアプリケーション・サーバーにログオンします。
- 2. slmtag groups.properties ファイルを編集します。 デフォルト・ファイルのコ ンテンツによって、管理サンプル・グループが標準ユーザー・ライセンスにマッ プされ、ユーザー・サンプル・グループが限定ユーザー・ライセンスにマップさ れます。

groups\_StandardUser=admins groups\_LimitedUser=users

3. グループを標準ユーザー・ライセンスにマップするには、*groups\_StandardUser* プロパティーの値としてグループ名を追加します。グループ名の間の区切り文字 にはコンマを使用します。 例:

groups\_StandardUser=standardUserGroup1,standardUserGroup2。

4. グループを限定ユーザー・ライセンスにマップするには、*groups\_LimitedUser* プ ロパティーの値としてグループ名を追加します。グループ名の間の区切り文字に はコンマを使用します。 例:

groups\_LimitedUser=limitedUserGroup1,limitedUserGroup2。

### タスクの結果

IBM Insights Foundation for Energy の 2 種類のライセンス・ユーザーの使用情報 が、IBM License Metric Tool 用に生成されます。

## <span id="page-36-0"></span>第 **3** 章 エネルギー・データの表示および分析

IBM Insights Foundation for Energy を使用して、ネットワーク・グリッドの正常性 およびリスクを分析します。

IBM Insights Foundation for Energy は、ポータル・テクノロジーを使用する Web ベースのソリューションです。このソリューションには、サポートされるいずれか の Web ブラウザーを使用してアクセスできます。

資産は、地理空間情報マップで表示するかリストとして表示することができます。 表示された資産は、ユーザーが指定した基準を使用してフィルタリングすることが できます。

個々の資産または資産のグループについての詳細なレポートを表示できます。

## マップ上での資産の表示

エネルギー・ネットワーク内の資産とその接続を地理的マップに表示できます。ズ ーム・レベルに応じて、個々の資産とその正常性、または資産の集計と結合資産の 正常性が表示されます。

#### 手順

- 1. IBM Insights Foundation for Energy にユーザーとしてサインオンします。
- 2. タスクバーが表示されない場合は、ページの下部にある丸い矢印をクリックして 表示します。
- 3. ページの下部のタスクバーで「マップ」をクリックします。 マップが表示され ます。
- 4. マップのズームインまたはズームアウトを行い、必要なビューを表示します。 IBM Insights Foundation for Energy は、資産とその選択されたフィルタリング済 みスコアを個々のアイコンとして表示します。個々のアイコンとして表示される 資産が多すぎる場合、アイコンは事前定義された領域にグループ化され、その領 域の全体のスコアが表示されます。オプションとして、領域をクリックし、プレ ビュー・カードの「ズームイン」をクリックして領域の資産を表示することもで きます。
- 5. 資産または領域についての詳細は、その資産または領域をクリックします。 追 加の情報およびオプションとともにプレビュー・カードが表示されます。
- 6. 表示される資産が多すぎる場合は、フィルター値を変更し、「適用」をクリック します。 フィルター基準を満たす資産がマップに表示されます。

## 凡例の表示

さまざまな資産に使用されるアイコンと資産の状況を表す色を示す凡例を表示でき ます。

### <span id="page-37-0"></span>このタスクについて

### 手順

- 1. タスクバーが表示されない場合は、ページの下部にある丸い矢印をクリックして 表示します。
- 2. タスクバーで「凡例」をクリックします。凡例が表示されます。
- 3. 表示される資産を制御するには、凡例の資産ラベルの左にあるアイコンの選択や 選択解除を行います。
- 4. 凡例を閉じるには、タスクバーの「凡例」を再度クリックします。

## リストとしての資産の表示

資産とそのネットワーク正常性値およびリスク値をリストとして表示できます。

#### 手順

- 1. IBM Insights Foundation for Energy にユーザーとしてサインオンします。
- 2. タスクバーが表示されない場合は、ページの下部にある丸い矢印をクリックして 表示します。
- 3. タスクバーで「リスト」をクリックします。 リストが表示されます。
- 4. IBM Insights Foundation for Energy は、資産とその正常性状況を表の各行として 表示します。必要な表ヘッダーをクリックすると、表をソートできます。リスト はそのフィールドでソートされて再表示されます。
- 5. 資産についての詳細は、その資産をクリックします。 追加の情報およびオプシ ョンとともにプレビュー・カードが表示されます。
- 6. 表示される資産が多すぎる場合は、フィルター値を変更し、「適用」をクリック します。 フィルター基準を満たす資産がリストに表示されます。

## 資産のフィルタリング

マップまたはリスト上に表示されている資産は、選択した基準に基づいてフィルタ リングできます。

### このタスクについて

IBM Insights Foundation for Energy には、事前定義された以下のフィルター・オプ ションがあります。

- v 分析年
- v 地域
- スコア・タイプ。ここで、「正常性」は資産の正常性、「失敗」は失敗の確率、 「結果」は失敗の結果です。
- 状況
- 資産クラス

「拡張」オプションを使用して追加のフィルター基準を指定できます。

表示される資産の数を必要な基準を満たす数にまで減らすには、以下を実行しま す。

#### <span id="page-38-0"></span>手順

- 1. フィルター・バーがページの上部に表示されない場合は、ページの下部にある タスクバーで「フィルター」オプションをクリックします。タスクバーが表示さ れない場合は、ページの下部にある丸い矢印をクリックして表示します。
- 2. 必要なフィルター・オプションをクリックし、必要な値を選択します。
- 3. 「適用」をクリックします。

#### タスクの結果

選択したフィルター基準を満たす資産がマップまたはリストのビューに表示されま す。

#### 次のタスク

すべてのフィルター値をクリアするには、「すべてリセット」をクリックします。

### その他のフィルター基準の追加

提供されているフィルターに加えて、マップおよびリストに表示されるデータをフ ィルタリングする独自の基準を指定できます

#### 手順

- 1. フィルター・バーがページの上部に表示されない場合は、タスクバーで「フィ ルター」オプションをクリックします。タスクバーが表示されない場合は、ペー ジの下部にある丸い矢印をクリックして表示します。
- 2. 「拡張」をクリックします。 このオプションを選択できるのは、「資産クラ ス」フィルターで 1 つ以上の資産クラスが選択されている場合のみです。
- 3. 「フィルターの追加」をクリックします。
- 4. 必要な基準をドロップダウン・フィールドから選択します。
- 5. 複数の基準が必要な場合は手順を繰り返します。複数の基準が必要な場合は、選 択される資産についてすべての条件が true である必要があるか (「すべての基 準」)、または 1 つの条件のみが true である必要があるか (「いずれかの基 準」) を指示します。

#### タスクの結果

選択したフィルター基準を満たす資産がマップまたはリストのビューに表示されま す。

#### 次のタスク

追加のフィルター基準が指定されていると、フィルター・バーの「拡張」オプショ ンは、括弧内に定義されている追加フィルターの数を示します。拡張フィルター基 準をクリアするには、フィルター・バーの「拡張」をクリックし、「すべてクリ ア」をクリックします。すべてのフィルター値をクリアするには、フィルター・バ ーの「すべてリセット」をクリックします。

## <span id="page-39-0"></span>プレビュー・カード

ユーザーが資産または領域をクリックすると、その資産または領域の追加情報とと もにプレビュー・カードが表示されます。

複数の資産を含む領域が選択された場合、プレビュー・カードは領域の平均スコ ア、領域内のクラスごとの資産の総数、および使用可能なアクションを表示しま す。

単一資産が選択された場合、プレビュー・カードはその資産のスコアと使用可能な アクションを表示します。

## コネクティビティーの表示

単一資産のプレビュー・カードの表示時に、ネットワーク内での資産の接続方法を 表示できます。

#### このタスクについて

マップまたはリストのビューで単一資産を選択した後、以下の手順を使用できま す。

#### 手順

- 1. 資産のプレビュー・カードで「コネクティビティーの表示」をクリックします。
- 2. 4 種類の接続のうち、表示するものを選択します。
	- v 「上流」 選択した資産から給電部の方にある資産。
	- v 「下流」 選択した資産から、給電部を離れて他の資産や顧客の方にある資 産。
	- 「パスの検索」 選択した 2 つの資産の間の最短パス。
	- v 「近隣の検索 **(Find Nearby)**」 定義された分離度の中で、選択した資産に接 続されている資産。
- 3. 「上流」、「下流」、または「パスの検索」を選択した場合は、計算で使用され るソース資産を選択する必要があります。「ソース」フィールドをクリックし、 ネットワークのエンドポイントとして分析に使用される資産をマップ上でクリッ クします。
- 4. 「近隣の検索 **(Find Nearby)**」を選択した場合は、度数の値を選択します。この 値は選択した資産から離れている資産の数です。
- 5. 「コネクティビティーの表示」パネルで「適用」をクリックします。

#### タスクの結果

マップが再描画され、要求したコネクティビティーが強調表示されます。

### 次のタスク

マップ上の強調表示をクリアするには、「コネクティビティーの表示」パネルを閉 じます。

## <span id="page-40-0"></span>資産レポートの表示

単一資産または資産のグループについての詳細なレポートを表示できます。

## 単一の資産レポート

単一資産についての詳細とともにレポートを表示できます。

#### 手順

- 1. マップまたはリスト上で、必要な資産をクリックします。 資産のプレビュー・ カードが表示されます。
- 2. 「資産レポートの表示」をクリックします。

#### タスクの結果

選択した資産のレポートが表示されます。

#### 次のタスク

レポート・データをエクスポートすることもできます。

## 複数の資産レポート

フィルター基準で選択した複数資産についての要約レポートを表示できます。

#### 手順

- 1. マップまたはリスト上で、フィルター基準を使用してレポートに含める資産を指 定します。
- 2. ページの下部のタスクバーで「レポート」をクリックします。タスクバーが表示 されない場合は、ページの下部にある丸い矢印をクリックして表示します。

#### タスクの結果

資産の集計レポートが表示されます。

#### 次のタスク

レポートをさらに絞り込むには、「時間」、「地域」、および「資産クラス」の各 フィルターを変更します。レポート・データをエクスポートすることもできます。

## レポート・データ

IBM Insights Foundation for Energy レポートは、単一資産および複数資産の背景情 報を提供します。

各レポートに含まれるデータのタイプを以下の表に示します。

表 *7. IBM Insights Foundation for Energy* の単一資産レポートで提供されるデータ

| 「レポート」タブ | 説明            |
|----------|---------------|
| 要約       | 現在の正常性、リスク、失敗 |
|          | の結果についてのスコアおよ |
|          | び昨年以降の変更。     |

| 「レポート」タブ | データ                             | 説明                                         |
|----------|---------------------------------|--------------------------------------------|
| 要約       | 資産マップ                           | マップでの資産のロケーショ<br>$\mathcal{V}$ .           |
| 要約       | 資産情報                            | 選択された年、資産 ID、お<br>よびその他の基本情報。              |
| 要約       | 一定期間にわたるスコア                     | 正常性、リスク、失敗の結果<br>についての一定期間にわたる<br>スコア。     |
| 要約       | スコアの明細                          | 正常性、リスク、失敗の結果<br>についてのスコアの計算詳細             |
| 正常性の低下   | 資産情報                            | 選択された年、資産 ID、お<br>よびその他の基本情報。              |
| 正常性の低下   | 一定期間にわたる正常性スコ<br>$\overline{y}$ | 一定期間にわたる正常性スコ<br>ア。                        |
| 正常性の低下   | 一定期間にわたる正常性スコ<br>アの明細           | 一定期間にわたるスコア (要<br>因/推進要因/資産のスコア)<br>の計算詳細。 |
| 履歴データ    | 資産情報                            | 選択された年、資産 ID、お<br>よびその他の基本情報。              |
| 履歴データ    | 拡張分析                            | PMQ レポートへのリンク。                             |
| 履歴データ    | 溶存ガス分析                          | 変電所変圧器に固有の DGA<br>レポート。                    |
| 資産の詳細    | 資産情報                            | 選択された年、資産 ID、お<br>よびその他の基本情報。              |
| 資産の詳細    | 資産のプロパティー                       | 選択された資産のすべてのプ<br>ロパティー値。                   |
| 処理       | 資産情報                            | 選択された年、資産 ID、お<br>よびその他の基本情報。              |
| 処理       | 処理オプション                         | 一定期間にわたる処理オプシ<br>ョン。                       |
| 処理       | 年別の最小予算および最大予<br>算              | 資産の年間の最小処理コスト<br>および最大処理コスト。               |

表 *7. IBM Insights Foundation for Energy* の単一資産レポートで提供されるデータ *(*続き*)*

表 *8. IBM Insights Foundation for Energy* の複数資産レポートで提供されるデータ

| 「レポート」タブ | データ          | 説明                                          |
|----------|--------------|---------------------------------------------|
| 要約       | 総スコア         | 現在の正常性、リスク、失敗<br>の結果についてのスコアおよ<br>び昨年以降の変更。 |
| 要約       | 領域マップ        | マップ内にある資産領域。                                |
| 要約       | 資産情報         | 選択されたフィルター。                                 |
| 要約       | 資産の明細        | 資産クラスごとの選択された<br>資産の数。                      |
| 要約       | 一定期間にわたる総スコア | 正常性、リスク、失敗の結果<br>についての一定期間にわたる<br>総スコア。     |

<span id="page-42-0"></span>表 *8. IBM Insights Foundation for Energy* の複数資産レポートで提供されるデータ *(*続き*)*

| 「レポート」タブ | データ           | 説明            |
|----------|---------------|---------------|
| 要約       | 資産クラス別のスコア    | 資産クラス別の正常性および |
|          |               | リスクの総スコア。     |
| 要約       | スコアの明細        | 正常性、リスク、失敗の結果 |
|          |               | についての資産クラス別の要 |
|          |               | 因スコア。         |
| 処理       | 資産情報          | 選択されたフィルター。   |
| 如理       | 資産の明細         | 資産クラスごとの選択された |
|          |               | 資産の数。         |
| 処理       | 年別の最小予算および最大予 | 含まれるすべての資産につい |
|          | 算             | ての年間の最小総処理コスト |
|          |               | および最大総処理コスト   |
| 処理       | 処理オプション       | 一定期間にわたる資産ごとの |
|          |               | 処理オプション       |

## 分析ダッシュボードの表示

レポートの表示時に、追加の分析データを IBM Predictive Maintenance and Quality から入手できます。

#### 手順

レポートの表示時に、「拡張分析」をクリックします。

#### タスクの結果

単一資産レポートの表示時には、その単一資産の装置ダッシュボードが表示されま す。複数資産レポートの表示時には、サイト概要ダッシュボードが表示されます。

## データのエクスポート

必要なサブセットへとデータをフィルタリングした後、選択した資産の情報を他の システムで使用するためにエクスポートできます。

#### 手順

- 1. IBM Insights Foundation for Energy にユーザーとしてサインオンします。
- 2. マップまたはリストを使用し、必要に応じて資産をフィルタリングします。
- 3. マップに表示されているすべての資産を要約したレポートをエクスポートする場 合は、「結果」 > 「レポートの表示 **(Show Report)**」をクリックします。単一 資産についてのデータを含むレポートをエクスポートする場合は、マップまたは リスト上で資産をクリックします。表示されたプレビュー・カードで「レポート の表示 **(Show Report)**」をクリックします。リスト・ビューに表示された資産の リストもエクスポートできます。
- 4. リストの表示時に、「エクスポート」をクリックして、データを以下のいずれか の形式にエクスポートします。
	- CSV
	- XLSX

レポートの表示時に、レポートを以下のいずれかの形式にエクスポートできま す。

- v PDF
- XLSX

レポートのすべてのタブは .zip ファイルにエクスポートされます。

## <span id="page-43-0"></span>レートのユースケース用の入力データの作成

領域計画エンジニアは IBM Insights Foundation for Energy を使用して、信頼性を維 持または向上させるために必要な投資の領域を決定します。

#### このタスクについて

米国全体では送電網の保守に年間 335 億ドルかかります。北アメリカは電気的イン フラストラクチャーにおいて推定 4 兆ドルのバックログを抱えています。2002 年 以降、停電時の顧客の時間 (分) は 15% 増加しましたが、過去 10 年で配電装置の 保守コストは 42% 上昇しました。

信頼できる安定したエネルギーの提供は重要な課題です。資産リスク、予防保守、 および計画について理解を深めることによって、エネルギー事業がさらに向上し、 効率的になる可能性があります。

領域計画エンジニアは領域予算を容易に管理し、最適化する必要があります。ま た、多量のデータを分析することなく予算計画を迅速かつ効率的に作成できる必要 があります。領域計画エンジニアは、ユーティリティーによって信頼できる手頃な 価格のエネルギーを顧客に提供できるように、アクセス可能な単一ロケーションで 必要な情報を得ることを希望します。

#### 手順

- 1. 領域計画エンジニアは IBM Insights Foundation for Energy にユーザーとしてサ インオンし、以下を行います。
- 2. 「マップ」をクリックします。 マップが表示されます。
- 3. ズームインして、分析に関心がある領域を決定します。
- 4. 関心領域をクリックすると、関心領域の資産の正常性およびリスクについての情 報を提供するプレビュー・カードが表示されます。
- 5. 領域計画エンジニアは、関心領域の資産を参照する場合に「ズームイン」をクリ ックして、領域資産のその他の情報を表示します。 マップが再表示され、個々 の資産が表示されます。
- 6. 領域計画エンジニアは高リスク資産を参照するので、「スコア・タイプ」フィル ターを「リスク・スコア **(Risk score)**」に変更し、「スコア範囲」を高リスク範 囲に変更して「適用」をクリックします。 最高リスクの資産とともにマップが 再表示されます。
- 7. 高リスク資産をリストとして表示する場合は、「リスト」をクリックします。 高リスク資産がリストとして表示されます。
- 8. ここで、領域計画エンジニアは保守計画に情報を提供できるようにリストのエク スポートを希望します。これを行うには、「エクスポート」をクリックし、デー タ・エクスポートの形式 (例えば、CSV) を選択します。

## <span id="page-44-0"></span>第 **4** 章 ソリューションのカスタマイズ

自社のビジネス要件に合うようにソリューションをカスタマイズすることができま す。

「管理コンソール」ビューを使用すると、カスタムのユーザー・インターフェー ス・コンポーネントを登録することや、特定の操作に適合するようにユーザー・イ ンターフェースをカスタマイズすることができます。

## ユーザー・インターフェースのカスタマイズ

ユーザー・インターフェース・フレームワークに組み込まれている拡張機能を使用 して、操作上の要件を満たすアプリケーション・ユーザー・インターフェースを構 築することができます。

IBM Insights Foundation for Energy には、ページ、スタイル、レイアウト、ウィジ ェットなどの再使用可能なユーザー・インターフェース・コンポーネントが、数多 く用意されています。また、ユーザー・インターフェース拡張フレームワークを使 用して、ソリューションにカスタムのウィジェットやレイアウトを追加することも できます。「管理コンソール」ビューを使用すると、新規ユーザー・インターフェ ース・コンポーネントの登録や、新規ページの追加を行うことができます。また、 ソリューション内のページのスタイル、レイアウト、ウィジェット、アクセス制 御、および Representational State Transfer (REST) サービスを構成することもできま す。

### ページの構成

管理者は、カスタム・ページを追加して構成することができます。各ページには、 ページ上のウィジェットを管理するためのスタイルとレイアウトがあります。

### このタスクについて

カスタム・ページを追加して構成するには、「管理コンソール」ビューを使用しま す。各ページは一連のプロパティーによって定義され、ユーザーが入力する各プロ パティー値は、入力と同時にソリューションによって検証されます。ソリューショ ンに用意されているページは、表示することはできますが、削除することはできま せん。また、これらのページのレイアウト・プロパティーのみ編集することができ ます。

#### 手順

1. 「管理コンソール」ビューで、「ページ」をクリックします。 カスタム・ページの追加

- 2. 「作成」をクリックします。
- 3. 「ページの作成 (Create a Page)」ウィンドウで、カスタム・ページの詳細を入力 します。

a. 「タイトル」に、固有のページ・タイトルを入力します。

- <span id="page-45-0"></span>b. オプション: 「説明」に、ページの説明を入力します。
- c. 「**URI**」 に、有効な URI を入力します。例: /ibm/ife/sample/index/HTML。
- d. 「保存」をクリックします。新規ページが「作成」ボタンの下にリストされ ます。
- e. 新規作成ページの場合、このページにグループがアクセスするようにするに は、「アクセス制御」フィールドで「グループ」を選択します。「保存」を クリックします。

カスタム・ページの情報の編集

- 4. カスタム・ページのページ・タイトル、説明、URI、およびアクセス制御を編集 します。
- 5. 「保存」をクリックして、ページの構成に対する変更を保存します。
- カスタム・ページの削除
- 6. カスタム・ページの横にある削除アイコンをクリックし、確認ウィンドウで「は い」をクリックします。

注**:** カスタム・ページがページ階層の構成に含まれている場合は、そのページを 削除することはできません。

#### 関連概念:

19 [ページの『ユーザーの役割とアクセス権』](#page-28-0)

IBM Insights Foundation for Energy は、ユーザー役割に基づいて機能、データ、お よびサービスへのアクセスを制限することでセキュリティーを実装します。

#### ページ階層の構成

管理者は、ページ階層を追加および削除することができます。また、ページ階層の 内容を構成することもできます。1 つ以上のページを含むページ階層は、メイン・ ナビゲーション・バーに表示されます。

#### このタスクについて

ページ階層を追加、編集、削除するには、「管理コンソール」ビューを使用しま す。各階層にはラベルがあり、1 つ以上のページまたはページ階層を含めることが できます。ページ階層の各エレメントは、一連のプロパティーによって定義され、 ユーザーが入力する各プロパティー値は、入力と同時にソリューションによって検 証されます。メイン・ナビゲーション・バーにおけるページ階層の位置は、階層の シーケンス・プロパティーの値によって決定されます。ソリューションに組み込ま れているシステム・ページ階層のプロパティーを変更することはできませんが、こ れらの階層を削除することや、階層の内容を変更することはできます。

#### 手順

1. 「管理コンソール」ビューで、「ページ階層」をクリックします。 ページ階層の追加

- 2. 新規ページ階層を作成するには、ラベルを追加します。最上位のページ階層を 追加することも、既存のページ階層にページ階層を追加することもできます。 ページ階層のラベルは、メイン・ナビゲーション・バーに表示されます。
	- v 最上位の階層を追加するには、「作成」をクリックします。
- v 既存のページ階層に階層を追加するには、ページ階層の横にある追加アイコ ンをクリックします。
- 3. 「項目の作成 (Create an Item)」ウィンドウで、カスタム・ページ階層のラベル の詳細を入力します。
	- a. 「タイプ」で、ドロップダウン・リストから「ラベル」を選択して、ページ 階層を追加します。
	- b. 「名前」に、ページ階層の名前を入力します。この名前はメイン・ナビゲー ション・バーに表示されます。
	- c. オプション: 「説明」に、ページ階層の説明を入力します。
	- d. 「シーケンス」に、ページ階層のシーケンス番号として 0 以上の数値を入 力します。シーケンス番号は、メイン・ナビゲーション・バーにおける他の ページ階層と比較したページ階層の位置を決定する相対値です。例えば、最 上位のページ階層が 2 つある場合は、シーケンス値が低い方のページ階層 が、メイン・ナビゲーション・バーで左側に配置されます。
	- e. 「保存」をクリックします。

注**:** ページ階層は、1 つ以上のページが追加されるまで、メイン・ナビゲー ション・バーに表示されません。

階層へのページの追加

- 4. ページ階層の横にある追加アイコンをクリックします。
- 5. 「項目の作成 (Create an Item)」ウィンドウで、カスタム・ページの詳細を入力 します。
	- a. 「タイプ」で、ドロップダウン・リストから「ページ」を選択します。
	- b. 「名前」に、ページ階層に表示するページ名を入力します。
	- c. オプション: 「説明」に、ページの説明を入力します。
	- d. 「シーケンス」に、0 以上の数値を入力します。シーケンス番号は、階層に おける他のページまたはページ階層と比較したページの位置を決定する相対 値です。
	- e. 「ページ定義」で、階層に追加するページをドロップダウン・リストから選 択します。
	- f. 「保存」をクリックします。

注**:** メイン・ナビゲーション・バーに新規ページを表示するには、ブラウザ ーを最新表示する必要があります。

- ページ階層の編集
- 6. ページ階層の名前、説明、およびシーケンスを編集するには、ページ階層を選 択します。
- 7. ページの名前、説明、シーケンス、およびページ定義を編集するには、ページ 階層内のページを選択します。
- 8. 「保存」をクリックします。
- ページ階層の削除
- 9. ページ階層の横にある削除アイコンをクリックし、確認ウィンドウで「はい」 をクリックします。
- ページ階層からのページの削除

10. ページの横にある削除アイコンをクリックし、確認ウィンドウで「はい」をク リックします。

## <span id="page-47-0"></span>**REST** サービスの構成

管理者は、カスタムの Representational State Transfer (REST) サービスを登録して構 成することができます。

### このタスクについて

カスタム REST サービスを登録して構成するには、「管理コンソール」ビューを使 用します。各サービスは一連のプロパティーによって定義され、ユーザーが入力す る各プロパティー値は、入力と同時にソリューションによって検証されます。

### 手順

1. 「管理コンソール」ビューで、「サービス」をクリックします。 カスタム REST サービスの登録

- 2. 「作成」をクリックします。
- 3. 「サービスの作成」ウィンドウで、カスタム・サービスの詳細を入力します。
	- a. 「名前」に、サービスの名前を入力します。
	- b. 「**URI**」に、リソースの URI を入力します。 例: /ibm/ife/api/uiservice/style

注**:** サービスの基本 URI に /\* を付加すると、サービスが管理するすべての リソースを含めることができます。例: /ibm/ife/api/ui-service/\*

- c. オプション: 「説明」に、サービスの説明を入力します。
- d. 「保存」をクリックします。新規サービスが「作成」ボタンの下にリストさ れます。 サービスを編集して、ソリューション内のユーザー・グループにサ ービスへのアクセス権限を割り当てます。
- カスタム REST サービスの編集
- 4. サービスを選択して値を編集します。
	- a. 名前、URI、および説明を編集します。
	- b. 「アクセス制御」では、ソリューション内のユーザー役割グループに、サー ビスへのアクセス権限を割り当てます。各ユーザー役割グループに対して、 「作成」、「読み取り」、「更新」、および「削除」のラベルが付いた 1 つ 以上のアクセス制御を選択することができます。ユーザー役割グループにつ いて詳しくは、関連リンクを参照してください。
	- c. 「保存」をクリックして、変更を保存します。

カスタム REST サービスの削除

5. サービスの横にある削除アイコンをクリックし、確認ウィンドウで「はい」をク リックします。

#### 関連概念:

19 [ページの『ユーザーの役割とアクセス権』](#page-28-0)

IBM Insights Foundation for Energy は、ユーザー役割に基づいて機能、データ、お よびサービスへのアクセスを制限することでセキュリティーを実装します。

## <span id="page-48-0"></span>第 **5** 章 ソリューションの保守

ソリューションの円滑な実行を継続するために、保守タスクを実行します。

## **IBM Insights Foundation for Energy** コンポーネントの開始

カスタム・アプリケーションをインストールした後、あるいはシステム内のファイ ルを変更した場合は、変更を有効にするために、IBM Insights Foundation for Energy コンポーネントを再始動する必要が生じる場合があります。サーバーで実行してい るコンポーネントの停止および開始を行うには、プラットフォーム制御ツールを使 用します。

## プラットフォーム管理ツール・コンポーネントについて

個々のプラットフォーム制御ツール・コンポーネントは、基本コンポーネントと呼 ばれる論理グループに編成されています。単一の IFEControl コマンドを実行し て、サーバー上のすべてのコンポーネントを停止または開始することをお勧めしま す。しかし、必要に応じて、基本コンポーネント・レベル、または個々のコンポー ネント・レベルで、プラットフォーム制御ツール・コンポーネントを停止または開 始することができます。コンポーネントの停止および開始は、正しい順序で行うこ とが重要です。

以下の表に、3 つのサーバー上の基本コンポーネントと、それらに属する個々のコ ンポーネントをリストします。

|              |     | 基本コンポーネン  個々のコンポーネ | 開始される製品またはサー                      |
|--------------|-----|--------------------|-----------------------------------|
| <b>.サーバー</b> | ь   | ント                 | ビス                                |
| データベース・サー    | db  | dh2                | DB <sub>2</sub> Enterprise Server |
| バー           |     |                    | Edition                           |
|              |     | jena               | Apache Jena                       |
| アプリケーション・    | app | appiib             | <b>IBM</b> Integration Bus        |
| サーバー         |     | appliberty         | WebSphere Application             |
|              |     |                    | Server Liberty Profile            |
|              |     | appihs             | <b>IBM HTTP Server</b>            |

表 *9.* 各サーバー上の基本コンポーネントと個々のコンポーネント

|        |              | 基本コンポーネン 個々のコンポーネ | 開始される製品またはサー                                                                                            |
|--------|--------------|-------------------|----------------------------------------------------------------------------------------------------|
| サーバー   | $\mathsf{P}$ | ント                | ビス                                                                                                    |
| 分析サーバー | ana          | anacognos         | <b>IBM</b> Cognos Business                                                                              |
|        |              |                   | Intelligence                                                                                            |
|        |              | anaihs            | IBM HTTP Server for                                                                                     |
|        |              |                   | Cognos                                                                                                  |
|        |              | askliberty        | Analytics Solution Kit<br>$(ASK)$ $\text{H}\oslash$ WebSphere<br>Application Server Liberty<br>Profile  |
|        |              | anacndsserv       | WebSphere Application<br>Server Network Deployment<br>for SPSS Collaboration and<br>Deployment Services |
|        |              | anaspss           | IBM SPSS Modeler                                                                                        |

<span id="page-49-0"></span>表 *9.* 各サーバー上の基本コンポーネントと個々のコンポーネント *(*続き*)*

## コンポーネントの停止

<span id="page-49-1"></span>プラットフォーム制御ツールを使用して、IBM Insights Foundation for Energy サー バーのコンポーネントを停止します。

## このタスクについて

IFEControl コマンドを -a オプション付きで実行して、すべてのコンポーネントを 停止することをお勧めします。ただし、場合によっては、基本コンポーネントまた は個々のコンポーネントの選択のみを停止する必要が生じる場合があります。

注**:** 基本コンポーネントまたは個々のコンポーネントの選択のみを停止する必要が ある場合[、表](#page-49-1) 1 で概説されているように正しい順番でコンポーネントを停止する必 要があります。

#### 手順

1. 分析サーバーに ibmadmin ユーザーとしてログオンします。 すべてのコンポーネントの停止

2. すべての IBM Insights Foundation for Energy コンポーネントを停止するには、 次のコマンドを入力します。*password* はインストール・プロセス中に作成され たトポロジー・パスワードです。

IFEControl -a stop -c all -p *password*

基本コンポーネントまたは個々のコンポーネントの停止

3. 基本コンポーネントまたは個々のコンポーネントを停止するには、次のコマンド を入力します。

IFEControl -a stop -c *component* -p *password*

前述のコマンドで、*component* は基本コンポーネントまたは個々のコンポーネン トの名前であり、*password* はインストール・プロセス中に作成されたトポロジ ー・パスワードです。

<span id="page-50-0"></span>注**:** 基本コンポーネントまたは個々のコンポーネントは、表 1 に概説されてい る正しい順番で停止する必要があります。例えば、app 基本コンポーネントと anacndsserv コンポーネントのみを停止する場合、anacndsserv コンポーネントを 停止してから app コンポーネントを停止する必要があります。

表 *10.* 基本コンポーネントまたは個々のコンポーネントを停止する順序

| 基本コンポーネントを停止する順序 | 個々のコンポーネントを停止する順序 |
|------------------|-------------------|
| 1. ana           | 1. anaspss        |
|                  | 2. anacndsserv    |
|                  | 3. askliberty     |
|                  | 4. anaihs         |
|                  | 5. anacognos      |
| $2.$ app         | 6. appihs         |
|                  | 7. appliberty     |
|                  | 8. appmb          |
| 3. db            | 9. jena           |
|                  | 10. db2           |

## コンポーネントの開始

<span id="page-50-1"></span>IBM Insights Foundation for Energy サーバー上でコンポーネントを開始するには、 プラットフォーム制御ツールを使用します。

### このタスクについて

IFEControl コマンドを -a オプション付きで実行して、すべてのコンポーネントを 開始することをお勧めします。ただし、場合によっては、一部の基本コンポーネン ト、または個々のコンポーネントだけを開始することが必要になることがありま す。

注**:** 一部の基本コンポーネント、または個々のコンポーネントだけを開始する必要 がある場合は[、表](#page-50-1) 1 で示した正しい順序でコンポーネントを開始する必要がありま す。

#### 手順

1. 分析サーバーに ibmadmin ユーザーとしてログオンします。 すべてのコンポーネントの開始

2. すべての IBM Insights Foundation for Energy コンポーネントを開始するには、 以下のコマンドを入力します。ここで *password* は、インストール・プロセス中 に作成されたトポロジー・パスワードです。

IFEControl -a start -c all -p *password*

基本コンポーネントまたは個々のコンポーネントの開始

3. 基本コンポーネントまたは個々のコンポーネントを開始するには、以下のコマン ドを入力します。

IFEControl -a start -c *component* -p *password*

前述のコマンドで、*component* は基本コンポーネントまたは個々のコンポーネン トの名前であり、*password* はインストール・プロセス中に作成されたトポロジ ー・パスワードです。

注**:** 基本コンポーネントまたは個々のコンポーネントは、表 1 で示した正しい 順序で開始する必要があります。例えば、anaspss コンポーネントと anacognos コンポーネントだけを開始するには、anaspss コンポーネントを開始する前に anacognos コンポーネントを開始する必要があります。

表 *11.* 基本コンポーネントまたは個々のコンポーネントの開始順序

| 基本コンポーネントの開始順序 | 個々のコンポーネントの開始順序 |
|----------------|-----------------|
| 1. db          | 1. db2          |
|                | 2. jena         |
| $2.$ app       | 3. appmb        |
|                | 4. appliberty   |
|                | 5. appihs       |
| $3.$ ana       | 6. anacognos    |
|                | 7. anaihs       |
|                | 8. askliberty   |
|                | 9. anacndsserv  |
|                | 10. anaspss     |

## <span id="page-52-0"></span>付録 **A.** トラブルシューティングとサポート

IBM ソフトウェアに関する各種の問題を切り分けて解決するために、トラブルシュ ーティング情報およびサポート情報を使用できます。これには、ご使用の IBM 製 品に付属している問題判別リソースの使用方法が含まれます。

## 問題のトラブルシューティング手法

トラブルシューティングとは、問題を解決するための体系的な方法です。トラブル シューティングの目標は、予想したように動作しなかった原因およびその問題の解 決方法を判別することです。

トラブルシューティング・プロセスの最初のステップは、問題を完全に記述するこ とです。 問題記述によって、ユーザーと IBM 技術サポートの担当者が問題の原因 を見つけるために、どこから開始するべきかを知るのに役立ちます。このステップ には、以下の基本的な質問を考慮することが含まれます。

- 問題の症状はどのようなものか?
- 問題はどこで発生するか?
- 問題はいつ発生するか?
- v 問題はどのような条件で発生するか?
- 問題を再現できるか?

通常、これらの質問を考慮することで問題をしっかりと記述できるようになり、問 題の解決につながります。

#### 問題の症状はどのようなものか**?**

問題の記述を開始するとき、最も明らかな質問は、「何が問題か」です。これは簡 単な質問のように思えるかもしれませんが、的を絞ったいくつかの質問に分けるこ とで、問題のより明確な全体像を作成できます。 例えば、次のような質問です。

- 誰が、あるいは、何が問題を報告しているか?
- エラー・コードおよびメッセージは何か?
- v システムでどのような障害が発生するか? 例えば、ループ、ハング、異常終了、 性能低下、あるいは間違った結果など。

### 問題はどこで発生するか**?**

問題の発生場所の判別は必ずしも容易ではありませんが、これは問題の解決におい て最も重要なステップの 1 つです。 報告のあったコンポーネントと障害が発生し ているコンポーネントの間に、多数のテクノロジー層が存在する可能性がありま す。 ネットワーク、ディスク、およびドライバーは、問題を調査する際に考慮すべ きコンポーネントの一部に過ぎません。

問題の発生場所を絞り込んで問題の層を切り分ける上で、次の質問が役立ちます。

- v 問題は 1 つのプラットフォームまたはオペレーティング・システムに特定のもの ですか、それとも複数のプラットフォームまたはオペレーティング・システムに 共通していますか?
- 現行の環境と構成はサポート対象のものか?

1 つの層が問題を報告している場合でも、必ずしもその層内で問題が発生している とは限りません。 問題の発生場所を特定するためには、その問題が存在する環境を 理解することも必要です。 少し時間を取って、問題となっている環境を完全に記述 してください。これには、オペレーティング・システムおよびバージョン、対応す るすべてのソフトウェアとバージョン、ハードウェア情報などが含まれます。 実行 している環境が、サポート対象の構成であることを確認してください。多くの場 合、問題の原因をたどると、それらは同時に実行することは想定されていない、ま たは同時に作動させた状態で十分にテストされていないソフトウェアの非互換レベ ルに由来します。

#### 問題はいつ発生するか**?**

障害に至るまでのイベントを時系列で詳細に記述します。特に発生が一回限りであ る場合にはこれが必要です。 最も簡単に時系列記述を作成する方法は、逆方向にた どる方法です。エラーが報告された時から始めて (できるだけ厳密に、ミリ秒に至 るまで)、使用可能なログおよび情報を逆方向にたどります。 一般に、診断ログ内 で最初に見つかる疑わしいイベントまで調べる必要があります。

イベントの時系列記述を詳細に作成するため、以下の質問を考慮します。

- 日中または夜間の特定の時刻にのみ問題が発生するか?
- 問題の発生頻度はどの程度か?
- v 問題が報告された時刻までにイベントがどのような順序で発生したか?
- 環境の変更 (ソフトウェアまたはハードウェアのアップグレードまたはインスト ールなど) の後に問題が発生したか?

この種の質問に答えることで、問題を調査するための枠組みが得られます。

#### 問題はどのような条件で発生するか**?**

問題の発生時に実行されていたシステムとアプリケーションを把握することは、ト ラブルシューティングにおいて重要です。 問題の根本原因を識別する上で、環境に 関する以下の質問が役立ちます。

- 問題が発生するのは、いつも同じタスクが実行されているときですか?
- v 問題が表面化するには、イベントが特定の順序で発生する必要がありますか?
- 同時に他のアプリケーションにも障害が発生するか?

この種の質問の答えを考慮することは、問題が発生する環境を説明し、依存関係を 見つけるための助けになります。ほぼ同時に複数の問題が発生する場合でも、それ らの問題が関連しているとは限らないことに注意してください。

#### 問題を再現できるか**?**

トラブルシューティングの観点からは、問題が再現できることが理想的です。 通 常、問題が再現できる場合は、調査に役立つ大規模なツールやプロシージャーのセ <span id="page-54-0"></span>ットがあります。 したがって、再現できる問題は、多くの場合、デバッグや解決が 容易です。ただし、再現可能な問題で不都合が生じる可能性もあります。問題によ って業務に大きな影響が出る場合、問題を繰り返し発生させることは望ましくあり ません。 可能であれば、テストまたは開発用の環境で問題を再作成します。これら の環境では通常、調査時の柔軟性が高まり、制御しやすくなります。

- テスト・システムで問題を再現できるか?
- 複数のユーザーまたはアプリケーションで同じタイプの問題が発生しているか?
- v 問題を再現できるのは、1 つのコマンドを実行した場合か、一連のコマンドを実 行した場合か、特定のアプリケーションを実行した場合か?

### **IBM Insights Foundation for Energy** に関する既知の問題と解決策

IBM Insights Foundation for Energy で発生する一般的な問題の一部を、その解決策 または回避策とともに示します。IBM Insights Foundation for Energy で問題が発生 した場合は、問題解決のトピックを参照して、発生している問題の解決策が提供さ れているかどうか調べてください。

## ブラウザーの戻るボタンを使用しても認識された前のページに戻ら ない

ブラウザーの戻るボタンをクリックすると、戻るべきと思われるページ以外のペー ジに移動することがあります。

#### 症状

ブラウザーの戻るボタンをクリックすると、表示が予測されたページ以外のページ が表示されます。

#### 問題の解決

製品のナビゲーションを使用して、製品内を移動します。ブラウザーの進むボタン と戻るボタンでは、期待する製品ページに移動しない場合があります。

## データ・ローダーの更新済みサービス・パスワードが自動的に暗号 化されない

データ・ローダー構成ファイル内のサービス・パスワードを更新しても、更新され たパスワードは自動的には暗号化されません。暗号化ユーティリティーを実行し て、暗号化されたバージョンのパスワードを構成ファイルに保存する必要がありま す。

#### 症状

データ・ローダー構成ファイル内のサービス・パスワードを変更すると、パスワー ドはプレーン・テキストで保管されます。データ・ローダーの構成ファイルに保管 されているパスワードには、自動暗号化は使用できません。

#### <span id="page-55-0"></span>問題の解決

データ・ローダーのサービス・パスワードを更新するには、暗号化ユーティリティ ーを実行して、データ・ローダー構成ファイル内にパスワードの暗号化バージョン を保管する必要があります。/opt/IBM/energy/data/cityname/config.properites ファイルに servicePassword プロパティーの新しい値をプレーン・テキストで入力 します。次に、encrypt.sh ユーティリティーを実行して更新されたサービス・パス ワードを暗号化します。

- 1. config.properites ファイルの編集アクセス権限を持つユーザー (例えば root ユーザー) としてアプリケーション・サーバーにログオンします。
- 2. /opt/IBM/energy/data/cityname/config.properites ファイルを編集し、 servicePassword プロパティーの新しい値をプレーン・テキストで入力します。
- 3. データ・ローダー構成ファイル内の新しいサービス・パスワードを暗号化するに は、/opt/IBM/energy/lib ディレクトリーに移動して次のコマンドを入力しま す。

./encrypt.sh /opt/IBM/energy/data/cityname/config.properties servicePassword *encryptType*

*encryptType* は、使用する暗号化のタイプです。サポートされる暗号化タイプは Advanced Encryption Standard (AES) と Base64 であるため、*encryptType* の値は aes または base64 のいずれかになります。

例えば、AES を使用してサービス・パスワードを暗号化するには、次のコマンドを入力します。

./encrypt.sh /opt/IBM/energy/data/cityname/config.properties servicePassword aes

注**:** サービス・パスワードの暗号化には、AES を使用することをお勧めします。

## 「溶存ガス分析」グラフィックを **.xlsx** ファイルにエクスポート できない

「変電所変圧器」の単一資産レポートの「溶存ガス分析」グラフィックを .xlsx フ ァイルにエクスポートできません。

#### 症状

「変電所変圧器」の単一資産レポートを xlsx ファイルにエクスポートすると、エ クスポートした .xlsx ファイルで「溶存ガス分析」グラフィックが表示されませ ん。

#### 問題の解決

「変電所変圧器」の単一資産レポートを .pdf ファイルにエクスポートします。

### ドリルダウンした棒グラフがクリアされない

棒グラフをドリルダウンすると、マップまたはリスト上で別の資産を選択しても、 棒グラフはクリアされません。

### <span id="page-56-0"></span>症状

DNO サンプル・アプリケーション・ページで、マップまたはリスト上で資産を選択 した後、「資産の詳細」リストの測定を選択して棒グラフをドリルダウンすると、 マップまたはリスト上で別の資産を選択しても、ドリルダウンした棒グラフはクリ アされず、新しい測定について最新表示されません。

#### 問題の解決

棒グラフを最上位にドリルアップします。通常の棒グラフは正しく最新表示できま す。

## ユーザーが別の資産を選択しても棒グラフがクリアされない

ユーザーがマップまたはリスト上で別の資産を選択した後、棒グラフがクリアされ ません。

症状

DNO サンプル・アプリケーション・ページで、マップまたはリスト上で資産を選択 し、「資産の詳細」リストの測定を選択すると、この測定の棒グラフが表示されま す。その後、マップまたはリスト上で別の資産を選択した場合、棒グラフがクリア されません。

問題の解決

新たに選択した資産の下で測定を選択すると、棒グラフが更新されます。

### *<CONSUMING\_PRODUCT\_NAME>* のメッセージ

各メッセージ・トピックは、特定のエラー状況の原因や推奨処置を特定し、エラー を解決するのに役立ちます。

発生する可能性のあるエラーを把握するのに役立つように、各メッセージのトピッ クは、製品またはそのログに表示されるメッセージ、説明、および措置という 3 つ のセクションに分割されています。

#### メッセージ

- 2 つの ID が含まれ、それぞれがエラー ID と、関連付けられているテキス トを示します。 エラー ID はメッセージ ID です。 これは、メッセージを 識別する固有の番号です。 最後の文字 E はメッセージがエラーに起因する ことを示し、W は警告メッセージ、I は情報メッセージであることを示し ます。
- 説明 メッセージの追加説明です。

#### ユーザーの処置

エラーを解決するための修正処置が示されています。

注**:** このセクションのトピックは、*<CONSUMING\_PRODUCT\_NAME>* に固有のも のです。その他のすべてのメッセージについては、該当する製品資料を参照してく ださい。

**CIYIF0001E** サービス・エラー **-** 内部エラーが発生し ました。**(Service Error - An internal error occurred.)**

説明**:** 製品によって提供されたサービスでエラーが発生 しました。

ユーザーの処置**:** IBM サポートに連絡して問題を解決 してください。

#### **CIYIF0002E** システム・エラー **-** 内部エラーが発生し ました。**(System Error - An internal error occurred.)**

説明**:** 製品で内部エラーが発生しました。

ユーザーの処置**:** 管理者に連絡して問題を解決してくだ さい。管理者はシステムをチェックする必要がありま す。システムを再始動する必要が生じる場合もありま す。

**CIYIF0011E** このスタイルは **1** つ以上のページで使用 されているため、削除できません。**(The style cannot be deleted because it is used by one or more pages.)**

説明**:** 1 つ以上のページがこのスタイルを使用するよう に構成されているため、スタイルを削除することはでき ません。

ユーザーの処置**:** スタイルを削除するには、まず、すべ てのページ構成からそのスタイルを削除する必要があり ます。

#### **CIYIF0012E** データベース操作が失敗しました。

説明**:** データベース操作が失敗しました。

ユーザーの処置**:** データベース操作が失敗した理由につ いて詳しくは、WebSphere Application Server Liberty Profile のログ・ファイルを参照してください。ログ・フ ァイルの名前は console.log および messages.log で す。これらはアプリケーション・サーバーの /opt/IBM/WebSphere/Liberty/usr/servers/member01/ logs ディレクトリーにあります。

#### **CIYIF0013E** この拡張は **1** つ以上のレイアウトで使用 されているため、削除できません。**(The extension cannot be deleted because it is used by one or more layouts.)**

説明**:** 1 つ以上のレイアウトがこの拡張を使用するよう に構成されているため、拡張を削除することはできませ  $h_{\alpha}$ 

ユーザーの処置**:** 拡張を削除するには、まず、すべての

レイアウト構成から拡張を削除する必要があります。

**CIYIF0014E** この拡張は **1** つ以上のウィジェットで使 用されているため、削除できません。**(The extension cannot be deleted because it is used by one or more widgets.)**

説明**:** 1 つ以上のウィジェットがこの拡張を使用するよ うに構成されているため、拡張を削除することはできま せん。

ユーザーの処置**:** 拡張を削除するには、まず、すべての ウィジェット構成から拡張を削除する必要があります。

#### **CIYIF0015E** このレイアウトは **1** つ以上のページで使 用されているため、削除できません。**(The layout cannot be deleted because it is used by one or more pages.)**

説明**:** 1 つ以上のページがこのレイアウトを使用するよ うに構成されているため、レイアウトを削除することは できません。

ユーザーの処置**:** レイアウトを削除するには、まず、す べてのページ構成からレイアウトを削除する必要があり ます。

```
CIYIF0016E モジュール名に有効な値を入力する必要が
         あります。(You must enter a valid value
         for the module name.) 「モジュール名」
         フィールドを空にすることはできません。
         (The Module name field cannot be
         empty.)
```
説明**:** モジュール名に有効な値が必要です。「モジュー ル名」フィールドを空にすることはできません。

ユーザーの処置**:** 「モジュール名」フィールドに有効な 値を入力してください。

**CIYIF0017E** パッケージ名に有効な値を入力する必要が あります。**(You must enter a valid value for the package name.)**「パッケージ名」 フィールドを空にすることはできません。 **(The Package name field cannot be empty.)**

説明**:** パス名に有効な値が必要です。「パッケージ名」 フィールドを空にすることはできません。

ユーザーの処置**:** 「パッケージ名」フィールドに有効な 値を入力してください。

**CIYIF0018E** パッケージ・ロケーションに有効な値を入 力する必要があります。**(You must enter a valid value for the package location.)** 「パッケージ・ロケーション」フィールド を空にすることはできません。

説明**:** パッケージ・ロケーションに有効な値が必要で す。「パッケージ・ロケーション」フィールドを空にす ることはできません。

ユーザーの処置**:** 「パッケージ・ロケーション」フィー ルドに有効な値を入力してください。

**CIYIF0019E** このウィジェットは **1** つ以上のページで 使用されているため、削除できません。 **(The widget cannot be deleted because it is used by one or more pages.)**

説明**:** 1 つ以上のページがこのウィジェットを使用する ように構成されているため、ウィジェットを削除するこ とはできません。

ユーザーの処置**:** ウィジェットを削除するには、まず、 すべてのページ構成からウィジェットを削除する必要が あります。

**CIYIF0020E** このページは **1** つ以上のページ階層で使 用されているため、削除できません。**(The page cannot be deleted because it is used by one or more page hierarchies.)**

説明**:** 1 つ以上のページ階層がこのページを使用するよ うに構成されているため、ページを削除することはでき ません。

ユーザーの処置**:** ページを削除するには、まず、すべて のページ階層構成からページを削除する必要がありま す。

**CIYIF0021E** アクセス制御 **REST** サービスへの呼び出 しは、リソース **ID** 入力パラメーターが 指定されなかったため、失敗しました。 **(The call to the access control REST service failed because the resource ID input parameter was not provided.)**

説明**:** このアクセス制御 REST サービス・メソッドの 入力パラメーターとしてリソース ID を指定する必要が あります。

ユーザーの処置**:** アクセス制御 REST サービス・メソ ッドにパラメーターとしてリソース ID を指定します。

**CIYIF0022E** アクセス制御 **REST** サービスへの呼び出 しは、リソース・タイプ入力パラメーター が指定されなかったため、失敗しました。 **(The call to the access control REST service failed because the resource type input parameter was not provided.)**

説明**:** このアクセス制御 REST サービス・メソッドの 入力パラメーターとしてリソース・タイプを指定する必 要があります。

ユーザーの処置**:** アクセス制御 REST サービス・メソ ッドにパラメーターとしてリソース・タイプを指定しま す。

## <span id="page-60-0"></span>付録 **B.** リファレンス

以下のトピックには、有用な追加参照情報が記載されています。

## ライセンス使用状況メトリック

IBM License Metric Tool は、Passport Advantage®のお客様がフルキャパシティーお よびサブキャパシティーの PVU ライセンス交付要件を判別するために役立ちま す。

詳しくは、[IBM License Metric Tool](http://www.ibm.com/software/products/en/licensemetrictool) を参照してください。

*<CONSUMING\_PRODUCT\_NAME>* は、使用状況情報をソフトウェア・ライセン ス・メトリック・タグ (SLMTag) ファイルに書き込みます。これらのファイルは .slmtag という拡張子を持ち、IBM License Metric Tool (ILMT) をこれらのファイ ルをスキャンするように構成した後、ILMT により定期的に読み取られます。使用 状況を要約したレポートを生成できます。

IBM License Management Tool の使用について詳しくは、[IBM License Management](http://www.ibm.com/support/knowledgecenter/SS8JFY/lmt_welcome.html) [Tool 9.0 Knowledge Center](http://www.ibm.com/support/knowledgecenter/SS8JFY/lmt_welcome.html)を参照してください。

### **SLMTag** のロギング

IBM Insights Foundation for Energy の稼働中は、アプリケーション・サーバーの /opt/IBM/energy/properties/slmtags ディレクトリーにライセンス管理情報のログ が毎日記録されます。記録された .slmtag ファイルには、次の 3 種類の使用に関 する使用情報が含まれています。

#### 標準ユーザー

システム内でライセンス交付を受けた標準ユーザーの数が使用情報として記 録されます。

限定ユーザー

システム内でライセンス交付を受けた限定ユーザーの数が使用情報として記 録されます。

資産の分析

システム内の管理対象資産の数が使用情報として記録されます。この値は CIM データベースから取得されます。IBM Insights Foundation for Energy 1.5 リリースの場合、この値は常に 0 です。

注**:** システム内でライセンス交付を受けた標準ユーザーと限定ユーザーの数は、IBM Insights Foundation for Energy でデプロイされる基本ユーザー・レジストリーから取 得されます。これらの数値の精度を確保するために、ユーザー・グループをライセ ンス・タイプにマップする構成ファイルは最新の状態に保つ必要があります。ライ センス・タイプへのグループのマッピングについて詳しくは、関連リンクを参照し てください。

以下は、.slmtag ファイルからの使用情報の例です。

```
<SchemaVersion>2.1.1</SchemaVersion>
<SoftwareIdentity>
<PersistentId>e137414b35d140dca5fd631df1098e0d</PersistentId>
<Name>IBM Insights Foundation for Energy</Name>
<InstanceId>/opt/IBM/energy</InstanceId>
</SoftwareIdentity>
<Metric logTime="2015-08-05T16:44:36+08:00">
<Type>AUTHORIZED_USER</Type>
<SubType>Standard User</SubType>
<Value>5</Value>
 <Period>
 <StartTime>2015-08-05T16:44:36+08:00</StartTime>
 <EndTime>2015-08-05T16:44:36+08:00</EndTime>
</Period>
</Metric>
<Metric logTime="2015-08-05T16:44:36+08:00">
<Type>AUTHORIZED_USER</Type>
<SubType>Limited User</SubType>
<Value>5</Value>
 <Period>
 <StartTime>2015-08-05T16:44:36+08:00</StartTime>
 <EndTime>2015-08-05T16:44:36+08:00</EndTime>
</Period>
</Metric>
<Metric logTime="2015-08-05T16:44:36+08:00">
<Type>ASSET</Type>
<SubType></SubType>
 <Value>0</Value>
 <Period>
 <StartTime>2015-08-05T16:44:36+08:00</StartTime>
 <EndTime>2015-08-05T16:44:36+08:00</EndTime>
</Period>
</Metric>
```
#### 関連タスク:

24 [ページの『ライセンス・タイプへのグループのマッピング』](#page-33-0) IBM Insights Foundation for Energy には、標準ユーザー・ライセンスと限定ユーザ ー・ライセンスがあります。 IBM License Metric Tool の使用情報を生成するに は、アプリケーション・サーバー上の slmtag groups.properties ファイル内の関 連ライセンス・タイプに各ユーザー役割グループをマップする必要があります。

## サポートされるブラウザー

IBM Insights Foundation for Energy ユーザー・インターフェースは複数のブラウザ ーでサポートされています。

### ブラウザー

- Google Chrome 43 以降
- Microsoft Internet Explorer 11
- Mozilla Firefox 31 ESR
- v Safari for Mac OS 8

Chrome の既知の問題

v DNO サンプル・アプリケーション・ページの「論理マップ」はズームインおよび ズームアウトができません。

Internet Explorer の既知の問題

- <span id="page-62-0"></span>v DNO サンプル・アプリケーション・ページの「論理マップ」はズームインおよび ズームアウトができません。
- v SOP 管理ページの「SOP 参照 (SOP Reference)」タブの HTTPS URI で、「起動 **URI (Launch URI)**」ボタンが作動しない場合があります。この URI を開くに は、URI をコピーしてブラウザーに貼り付けます。

Safari の既知の問題

- DNO サンプル・アプリケーション・ページの折れ線グラフはズームインおよびズ ームアウトができません。
- v DNO サンプル・アプリケーション・ページの「論理マップ」はズームインおよび ズームアウトができません。
- v DNO サンプル・アプリケーション・ページの「論理マップ」のオブジェクトをク リックすると、プレビュー・カードが表示されないことがあります。

## アクセシビリティー

アクセシビリティー機能は、運動障害または視覚障害など身体に障害を持つユーザ ーがソフトウェア・プロダクトを快適に使用できるようにサポートします。

この製品の主なアクセシビリティー機能により、ユーザーは以下を行うことが可能 です。

- スクリーン・リーダー・ソフトウェアやディジタル音声シンセサイザーなどの支 援テクノロジーを使用して、画面に表示された内容を聞くことができます。本プ ロダクトでのこれらのテクノロジーの使用についての詳細は、支援テクノロジー の製品資料を参照してください。
- v キーボードのみを使用して、特定の機能または同等の機能を操作できます。
- v 画面上の表示を拡大できます。

また、アクセシビリティーを補助するために以下の機能が含まれるように資料が変 更されています。

- v 資料はすべて XHTML 形式で利用でき、ユーザーはスクリーン・リーダー・ソフ トウェア・テクノロジーを最大限に活用できます。
- v 資料内のすべての画像に代替テキストが用意されているため、視力に障害のある 方も画像の内容を理解することができます。

ソリューションには、アクセシビリティーを補助する以下の機能が含まれていま す。

- v 「管理コンソール」ビューには、ページのナビゲーション・エレメントをスキッ プするために使用するリンクについて説明するアクセシビリティー・プロローグ が含まれています。
- スクリーン・リーダーとキーボードを使用する場合は、「アクセシビリティー・ モードの有効化 **(Enable accessibility mode)**」ボタンをクリックして、ユーザー・ エクスペリエンスを最適化することができます。このボタンは、「管理コンソー ル」ビューでナビゲーション・エレメントをスキップするためのリンクをクリッ クすると表示されます。
- v 推奨される Web ブラウザーとスクリーン・リーダーは以下のとおりです。

## **Web** ブラウザー

Mozilla Firefox 31 ESR

スクリーン・リーダー

Freedom Scientific JAWS 16

## <span id="page-64-0"></span>特記事項

本書は IBM が世界各国で提供する製品およびサービスについて作成したもので す。

この資料の他の言語版を IBM から入手できる場合があります。ただし、これを入 手するには、本製品または当該言語版製品を所有している必要がある場合がありま す。

本書に記載の製品、サービス、または機能が日本においては提供されていない場合 があります。日本で利用可能な製品、サービス、および機能については、日本 IBM の営業担当員にお尋ねください。本書で IBM 製品、プログラム、またはサービス に言及していても、その IBM 製品、プログラム、またはサービスのみが使用可能 であることを意味するものではありません。これらに代えて、IBM の知的所有権を 侵害することのない、機能的に同等の製品、プログラム、またはサービスを使用す ることができます。ただし、IBM 以外の製品とプログラムの操作またはサービスの 評価および検証は、お客様の責任で行っていただきます。本書には、お客様が購入 されたプログラムまたはライセンス資格に含まれない製品、サービス、または機能 に関する説明が含まれる場合があります。

IBM は、本書に記載されている内容に関して特許権 (特許出願中のものを含む) を 保有している場合があります。本書の提供は、お客様にこれらの特許権について実 施権を許諾することを意味するものではありません。実施権についてのお問い合わ せは、書面にて下記宛先にお送りください。

 $\overline{\tau}$ 103-8510 東京都中央区日本橋箱崎町19番21号 日本アイ・ビー・エム株式会社 法務・知的財産 知的財産権ライセンス渉外

以下の保証は、国または地域の法律に沿わない場合は、適用されません。IBM およ びその直接または間接の子会社は、本書を特定物として現存するままの状態で提供 し、商品性の保証、特定目的適合性の保証および法律上の瑕疵担保責任を含むすべ ての明示もしくは黙示の保証責任を負わないものとします。国または地域によって は、法律の強行規定により、保証責任の制限が禁じられる場合、強行規定の制限を 受けるものとします。

この情報には、技術的に不適切な記述や誤植を含む場合があります。本書は定期的 に見直され、必要な変更は本書の次版に組み込まれます。 IBM は予告なしに、随 時、この文書に記載されている製品またはプログラムに対して、改良または変更を 行うことがあります。

本書において IBM 以外の Web サイトに言及している場合がありますが、便宜のた め記載しただけであり、決してそれらの Web サイトを推奨するものではありませ ん。それらの Web サイトにある資料は、この IBM 製品の資料の一部ではありませ ん。それらの Web サイトは、お客様の責任でご使用ください。

IBM は、お客様が提供するいかなる情報も、お客様に対してなんら義務も負うこと のない、自ら適切と信ずる方法で、使用もしくは配布することができるものとしま す。

本プログラムのライセンス保持者で、(i) 独自に作成したプログラムとその他のプロ グラム (本プログラムを含む) との間での情報交換、および (ii) 交換された情報の 相互利用を可能にすることを目的として、本プログラムに関する情報を必要とする 方は、下記に連絡してください。

IBM Software Group Attention: Licensing 3755 Riverside Dr. Ottawa, ON K1V 1B7 Canada

本プログラムに関する上記の情報は、適切な使用条件の下で使用することができま すが、有償の場合もあります。

本書で説明されているライセンス・プログラムまたはその他のライセンス資料は、 IBM 所定のプログラム契約の契約条項、IBM プログラムのご使用条件、またはそれ と同等の条項に基づいて、IBM より提供されます。

この文書に含まれるいかなるパフォーマンス・データも、管理環境下で決定された ものです。そのため、他の操作環境で得られた結果は、異なる可能性があります。 一部の測定が、開発レベルのシステムで行われた可能性がありますが、その測定値 が、一般に利用可能なシステムのものと同じである保証はありません。さらに、一 部の測定値が、推定値である可能性があります。実際の結果は、異なる可能性があ ります。お客様は、お客様の特定の環境に適したデータを確かめる必要がありま す。

IBM 以外の製品に関する情報は、その製品の供給者、出版物、もしくはその他の公 に利用可能なソースから入手したものです。 IBM は、それらの製品のテストは行 っておりません。したがって、他社製品に関する実行性、互換性、またはその他の 要求については確証できません。IBM 以外の製品の性能に関する質問は、それらの 製品の供給者にお願いします。

IBM の将来の方向または意向に関する記述については、予告なしに変更または撤回 される場合があり、単に目標を示しているものです。

本書には、日常の業務処理で用いられるデータや報告書の例が含まれています。よ り具体性を与えるために、それらの例には、個人、企業、ブランド、あるいは製品 などの名前が含まれている場合があります。これらの名称はすべて架空のものであ り、名称や住所が類似する企業が実在しているとしても、それは偶然にすぎませ ん。

この情報をソフトコピーでご覧になっている場合は、写真やカラーの図表は表示さ れない場合があります。

このソフトウェア・オファリングは、展開される構成に応じて、 セッション Cookie を使用してそれぞれのお客様の以下の情報を収集する場合があります。

- v 名前
- ユーザー名
- パスワード
- プロファイル名
- v 位置
- その他の個人の特定が可能な情報 (名前、ユーザー名、パスワード、プロファイ ル名、および位置以外)

目的は、以下のとおりです。

- v セッション管理
- v シングル・サインオン構成
- v セッション管理、認証、お客様の利便性の向上およびシングル・サインオン構成 以外の利用の追跡または機能上の目的

これらの Cookie を 無効にすることはできません。

この「ソフトウェア・オファリング」が Cookie およびさまざまなテクノロジーを 使用してエンド・ユーザーから個人を特定できる情報を収集する機能を提供する場 合、 お客様は、このような情報を収集するにあたって適用される法律、ガイドライ ン等を遵守する必要があります。これには、エンドユーザーへの通知や同意の要求 も含まれますがそれらには限られません。

このような目的での Cookie を含む様々なテクノロジーの使用の詳細については、 『IBM オンラインでのプライバシー・ステートメント』[\(http://www.ibm.com/privacy/](http://www.ibm.com/privacy/details/jp/ja/) [details/jp/ja/\)](http://www.ibm.com/privacy/details/jp/ja/) の『クッキー、ウェブ・ビーコン、その他のテクノロジー』および 「IBM Software Products and Software-as-a-Service Privacy Statement」[\(http://](http://www.ibm.com/software/info/product-privacy) [www.ibm.com/software/info/product-privacy\)](http://www.ibm.com/software/info/product-privacy) を参照してください。

### 商標

IBM、IBM ロゴおよび ibm.com は、世界の多くの国で登録された International Business Machines Corporation の商標です。他の製品名およびサービス名等は、それ ぞれ IBM または各社の商標である場合があります。現時点での IBM の商標リスト については、<http://www.ibm.com/legal/copytrade.shtml> をご覧ください。

- Adobe、Adobe ロゴ、PostScript、PostScript ロゴは、Adobe Systems Incorporated の米国およびその他の国における登録商標または商標です。
- v Microsoft、Windows、Windows NT および Windows ロゴは、Microsoft Corporation の米国およびその他の国における商標です。
- v UNIX は The Open Group の米国およびその他の国における登録商標です。

Microsoft 製品のスクリーン・ショットは Microsoft の許可を得て使用しています。

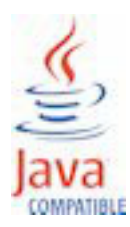

## <span id="page-68-0"></span>索引

日本語, 数字, 英字, 特殊文字の順に配列されてい ます。なお, 濁音と半濁音は清音と同等に扱われて います。

[カ行]

[既知の問題](#page-54-0) 45

[タ行] [トラブルシューティング](#page-54-0) 45

[マ行] [問題と解決策](#page-54-0) 45